# hyperSpec Introduction

Claudia Beleites <<Claudia.Beleites@chemometrix.gmbh>>

DIA Raman Spectroscopy Group, University of Trieste/Italy (2005 – 2008)

Spectroscopy · Imaging, IPHT, Jena/Germany (2008 – 2017)

 $\text{OPV}, \text{JKI}, \text{Berlin}/\text{Germany} (2017-2019)$ 

Arbeitskreis Lebensmittelmikrobiologie und Biotechnologie, Hamburg University, Hamburg/German Chemometric Consulting and Chemometrix GmbH, Wölfersheim/Germany (since 201

May 27, 2020

Reproducing the Examples in this Vignette

All spectra used in this manual are installed automatically with *hyperSpec*. Note that some definitions are executed in vignette.defs.

# Reporting Issues and Suggesting Enhancements

bug.report (package = "hyperSpec") will take you to *hyperSpec*'s issue tracking page at [https:](https://github.com/cbeleites/hyperSpec/issues) [//github.com/cbeleites/hyperSpec/issues](https://github.com/cbeleites/hyperSpec/issues) where you can report issues you encounter, suggest features and comment on issues or suggested features.

# **Contents**

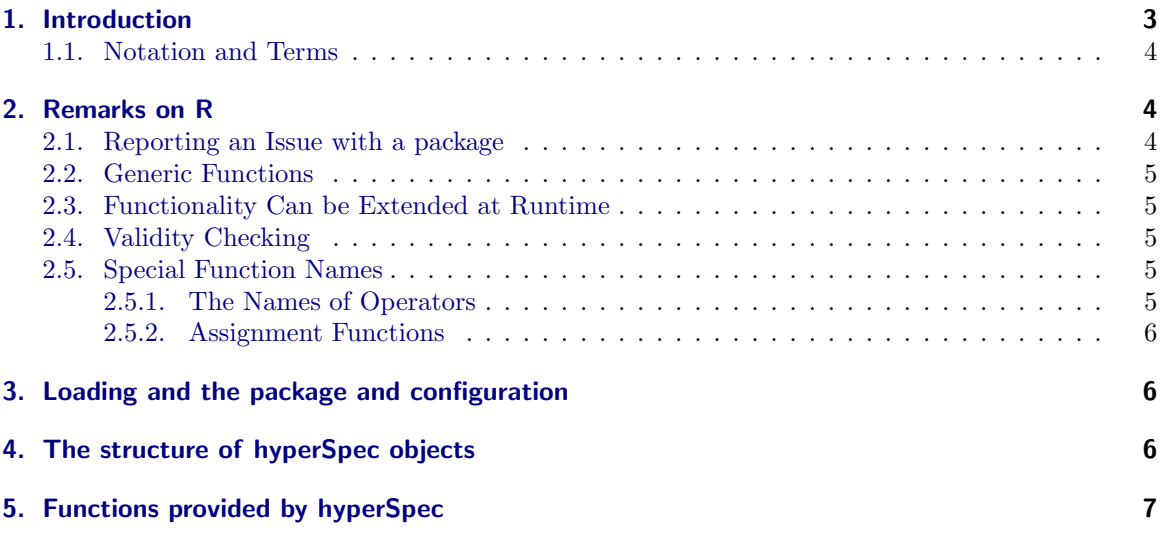

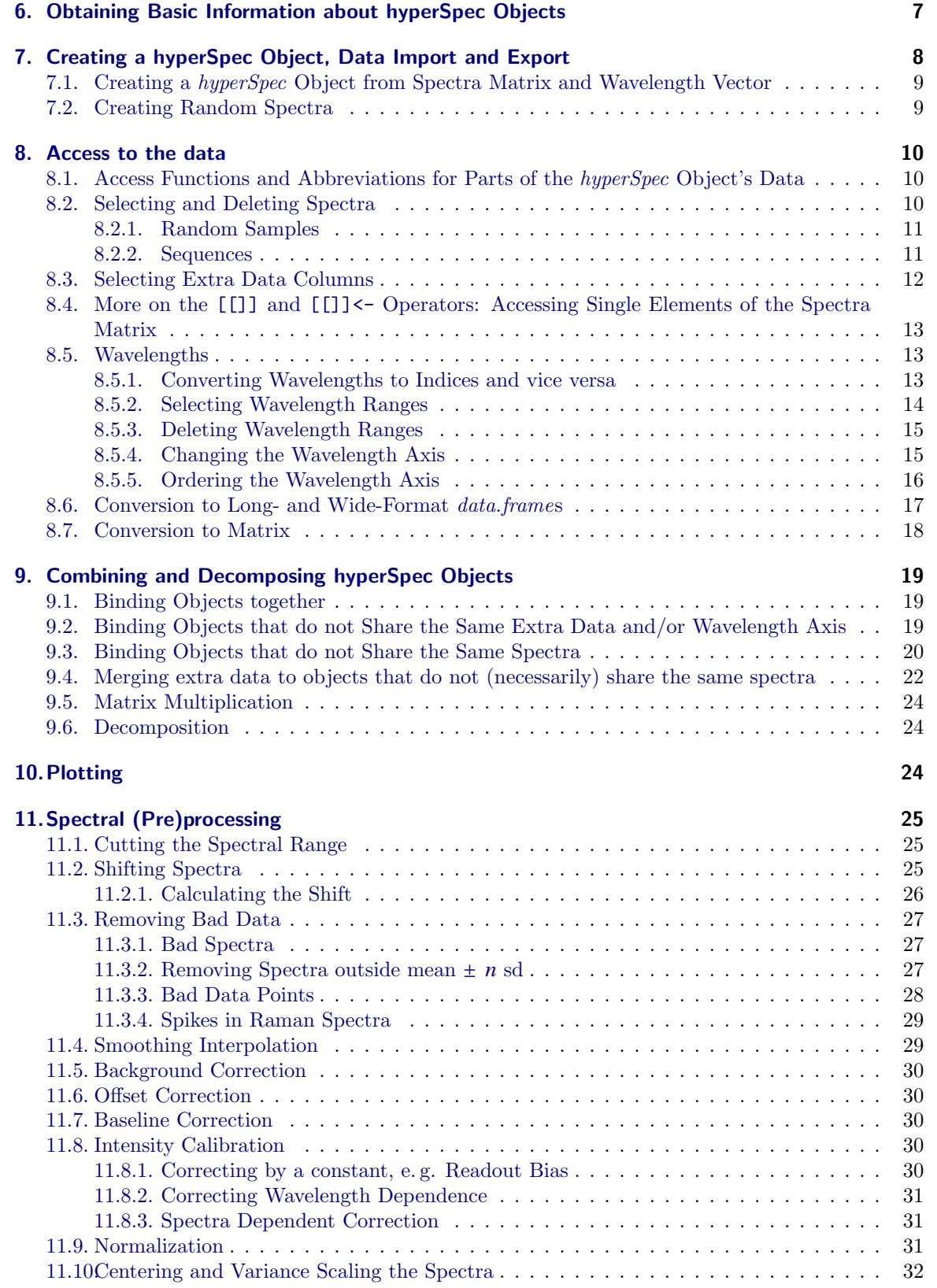

<span id="page-2-1"></span>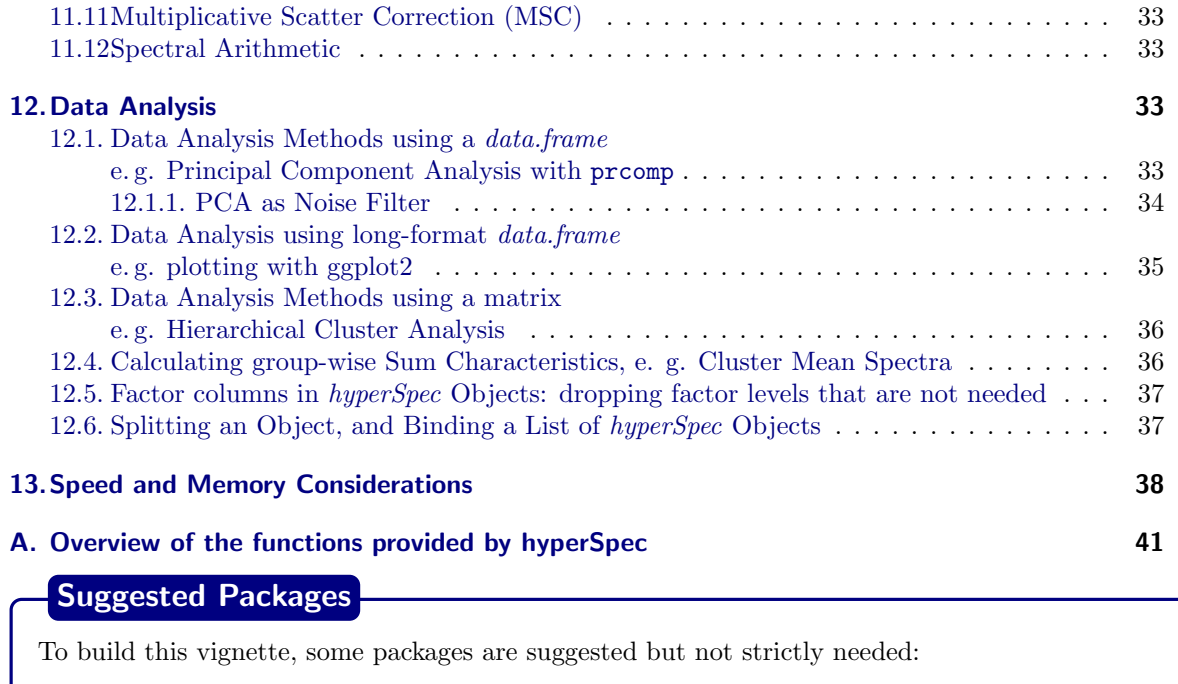

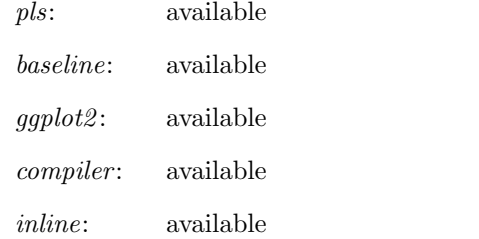

# <span id="page-2-0"></span>1. Introduction

*hyperSpec* is a R package that allows convenient handling of hyperspectral data sets, i. e. data sets combining spectra with further data on a per-spectrum basis. The spectra can be anything that is recorded over a common discretized axis.

This vignette gives an introduction on basic working techniques using the R package *hyperSpec*. This is done mostly from a spectroscopic point of view: rather than going through the functions provided by *hyperSpec*, it is organized in spectroscopic tasks. However, the functions discussed are printed on the margin for a quick overview.

*hyperSpec* comes with five data sets,

chondro a Raman map of chondrocytes in cartilage,

flu a set of fluorescence spectra of a calibration series, and

laser a time series of an unstable laser emission

paracetamol a Raman spectrum of paracetamol (acetaminophene) ranging from 100 to 3200 cm−<sup>1</sup> with overlapping wavelength ranges.

barbiturates GC-MS spectra with differing wavelength axes as a list of 286 *hyperSpec* objects.

<span id="page-3-3"></span>In this vignette, the data sets are used to illustrate appropriate procedures for different tasks and different spectra. In addition, the first three data sets are accompanied by their own vignettes showing exemplary work flows for the respective data type.

This document describes how to accomplish typical tasks in the analysis of spectra. It does not give a complete reference on particular functions. It is therefore recommended to look up the methods in R's help system using ? command.

A complete list of the functions available in *hyperSpec* is given in appendix [A](#page-40-0) (p. [41\)](#page-40-0).

#### <span id="page-3-0"></span>1.1. Notation and Terms

Throughout the documentation of the package, the following terms are used:

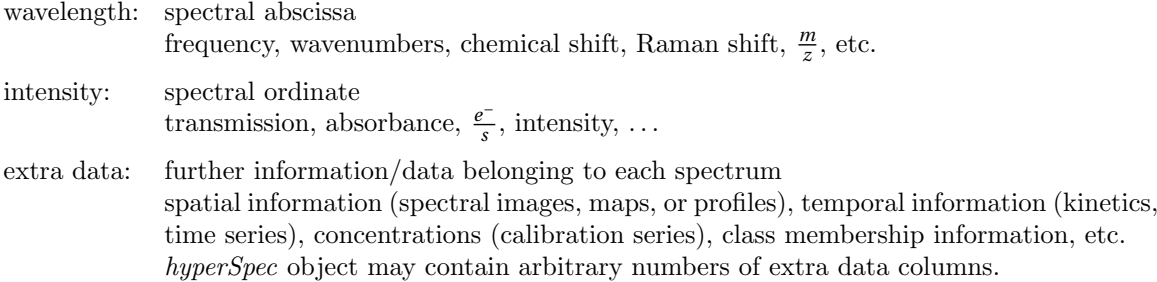

In R, slots of a S4 class are accessed by the  $\circ$  operator. In this vignette, the notation  $\circ xxx$  will thus mean *"slot xxx of an object"*. Likewise, named elements of a *list* and columns of a *data.frame* are accessed by the \$ operator, and \$xxx will be used for *"column xxx"*, and as an abbreviation for *"column xxx of the data.frame in slot data of the object"* (the structure of *hyperSpec* objects is discussed in section [4,](#page-5-2) p. [6\)](#page-5-2).

#### <span id="page-3-1"></span>2. Remarks on R

#### <span id="page-3-2"></span>2.1. Reporting an Issue with a package

R packages include contact information of the package maintainer, which you can access e. g. by:

```
> maintainer ("hyperSpec")
```

```
[1] "Claudia Beleites <Claudia.Beleites@chemometrix.gmbh>"
```
In case you want to report an issue, R provides a function to do so. bug.report will either open an email to the package maintainer or the issue tracker URL given in the package DESCRIPTION.

> bug.report (package = "hyperSpec")

will take you to *hyperSpec*'s issue tracking page at [https://github.com/cbeleites/hyperSpec/](https://github.com/cbeleites/hyperSpec/issues) [issues](https://github.com/cbeleites/hyperSpec/issues). It also displays essential information about your installation which can help in tracking down the bug.

We're always happy about contributions and tag issues that may be tackled immediately by "help" wanted". Please note that I (Claudia, the official maintainer) may be rather slow in answering pull requests: at the moment I'm travelig a lot professionally so it may take several weeks until I can find some calm chunk of time to do more for hyperSpec than emergency fixes. However, this does not mean that I won't do so: I can tell quickly if a pull request won't fit at all into *hyperSpec*.

# <span id="page-4-5"></span><span id="page-4-0"></span>2.2. Generic Functions

*Generic Functions* are functions that apply to a wide range of data types or classes, e. g.*plot*, *print*, mathematical operators, etc. These functions can be implemented in a specialized way by each class. *hyperSpec* implements with a variety of such functions, see appendix [A](#page-40-0) (p. [41\)](#page-40-0).

#### <span id="page-4-1"></span>2.3. Functionality Can be Extended at Runtime

R's concept of functions offers much flexibility. Functions may be added or changed by the user in his *workspace* at any time. This is also true for methods belonging to a certain class. Neither restart of R nor reloading of the package or anything the like is needed. If the original function resides in a namespace (as it is the case for all functions in *hyperSpec*), the original function is not deleted. It is just masked by the user's new function but stays accessible via the :: operator.

The same is true for "normal" variables: You may create changed copies of the example data sets, work with these and then "reset" to *hyperSpec*'s version of the data set by removing the object in your workspace.

This offers the opportunity of easily writing specialized functions that are adapted to specific tasks. *hyperSpec*'s vignettes use this to set up special versions of the lattice graphics functions that are already wrapped in print (see also [R FAQ: Why do lattice/trellis graphics not work?\)](http://cran.r-project.org/doc/FAQ/R-FAQ.html#Why-do-lattice_002ftrellis-graphics-not-work_003f) and allow the code in the code chunks of the vignettes to be exactly what one would type during an interactive R session. For the code, check the vignettes.defs file accompanying all *hyperSpec* vignettes.

# <span id="page-4-2"></span>2.4. Validity Checking

S4 classes have a mechanism to define and enforce that the data actually stored in the object is appropriate for this class. In other words, there is a mechanism of *validity checking*.

The functions provided by *hyperSpec* check the validity of *hyperSpec* objects at the beginning, and – if the validity could be broken by inappropriate arguments – also before leaving the function. valid object,

It is highly recommended to use validity checking also for user-defined functions. In addition, nongeneric functions should first ensure that the argument actually is a *hyperSpec* object. The two tasks are accomplished by:

> chk.hy (object) > validObject (object)

The first line checks whether object is a *hyperSpec* object, the second checks its validity. Both functions return TRUE if the checks succeed, otherwise they raise an error and stop.

# <span id="page-4-3"></span>2.5. Special Function Names

# <span id="page-4-4"></span>2.5.1. The Names of Operators

Operators such as  $+$ ,  $-$ , $*$ ,  $\frac{8}{6}$ , etc. are in fact functions in R. Thus they can be handed over as arguments to other functions (particularly to the vectorization functions \*apply, sweep, etc.). In this case the name of the function must be quoted:  $\sim$  is the recommended style (although  $-$ " will often work as well), e. g.:

> sweep (flu, 2, mean, `-`)

These functions can also be called in a more function-like style (prefix notation):

 $>$  `+`  $(3, 5)$ 

[1] 8

<span id="page-5-4"></span><span id="page-5-3"></span>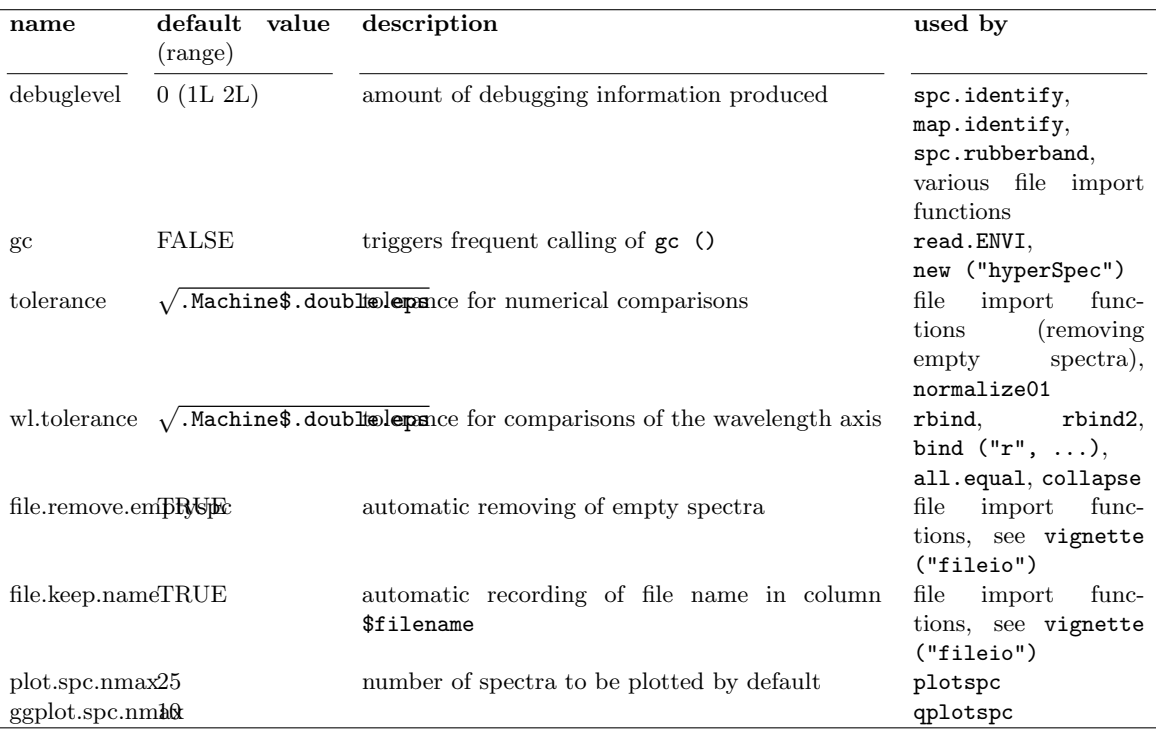

Table 1 *hyperSpec* options. Please refer to the documentation of the respective functions for details about the effect of the options.

# <span id="page-5-0"></span>2.5.2. Assignment Functions

R allows the definition of functions that do an assignment (set some part of the object), such as:

```
> wl (flu) <- new.wavelength.values
```
an assignment to variable wl: `wl<-`.

# <span id="page-5-1"></span>3. Loading and the package and configuration

To load *hyperSpec*, use

```
> library ("hyperSpec")
```
The global behaviour of *hyperSpec* can be configured via options. The values of the options are retrieved with hy.getOptions and hy.getOption, and changed with hy.setOptions. Table [1](#page-5-3) gives an overview.

# <span id="page-5-2"></span>4. The structure of hyperSpec objects

*hyperSpec* is a S4 (or new-style) class. Four slots contain the parts of the object:

@wavelength containing a numeric vector with the wavelength axis of the spectra.

@data a *data.frame* with the spectra and all further information belonging to the spectra

@label a list with appropriate labels (particularly for axis annotations)

<span id="page-6-3"></span><span id="page-6-2"></span>

| slot               | get                                                                                            | set                                                                                                    |
|--------------------|------------------------------------------------------------------------------------------------|----------------------------------------------------------------------------------------------------|
| <b>@wavelength</b> | wl                                                                                             | $w$ $\lt$ –                                                                                                    |
| @data              | $\left[ , \right]$ , $\left[ , \frac{6}{3}, \frac{3}{25} \right]$ , as.data.frame, as.long.df, | $[\left\langle -\right\rangle, \left[ \left\langle -\right\rangle, \left\langle -\right\rangle, \left\langle -\right$ |
| @label             | labels                                                                                         | labels<-                                                                                                    |

Table 2 Get and set functions for the slots of *hyperSpec* objects

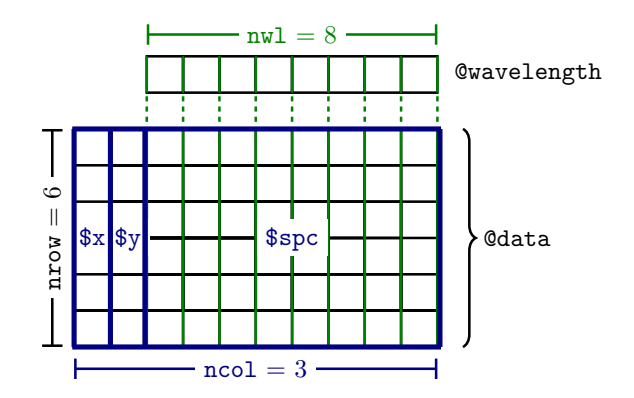

Figure 1 The structure of the data in a *hyperSpec* object.

While the parts of the *hyperSpec* object can be accessed directly, it is good practice to use the functions provided by *hyperSpec* to handle the objects rather than accessing the slots directly (tab. [2\)](#page-6-2). This also ensures that proper (*valid*) objects are returned. In some cases, however, direct access to the slots can considerably speed up calculations, see section [13](#page-37-0) (p. [38\)](#page-37-0).

Most of the data is stored in @data. This *data.frame* has one special column, \$spc. It is the column that actually contains the spectra. The spectra are stored in a matrix inside this column, as illustrated in figure [1.](#page-6-3) Even if there are no spectra, \$spc must still be present. It is then a matrix with zero columns.

Slot @label contains an element for each of the columns in @data plus one holding the label for the wavelength axis, .wavelength. They are accessed by their names which must be the same for columns of @data and the list elements. The elements of the list may be anything suitable for axis annotations, i. e. they should be either character strings or expressions for "pretty" axis annotations (see e. g. figure [7](#page-28-2) on page [29\)](#page-28-2). To get familiar with expressions for axis annotation, see ? plotmath and demo (plotmath).

#### <span id="page-6-0"></span>5. Functions provided by hyperSpec

Table [A](#page-40-0) (p. [41\)](#page-40-0) in the appendix gives an overview of the functions implemented by *hyperSpec*.

# <span id="page-6-1"></span>6. Obtaining Basic Information about hyperSpec Objects

As usual, the *print* and *show* methods display information about the object, and *summary* yields print, show, some additional details about the data handling done so far:  $\frac{\text{summax}}{n}$ 

> chondro

hyperSpec object 875 spectra

```
5 data columns
   300 data points / spectrum
wavelength: Delta * tilde(nu)/cm^-1 [numeric] 602 606 ... 1798
data: (875 rows x 5 columns)
   1. y: y [numeric] -4.77 -4.77 ... 19.23
   2. x: x [numeric] -11.55 -10.55 ... 22.45
   3. filename: filename [character] rawdata/chondro.txt rawdata/chondro.txt ... rawdata/chondro.txt
   4. clusters: clusters [factor] matrix matrix ... lacuna + NA
   5. spc: I / a.u. [matrix300] 501.82 500.46 ... 169.29
> summary (chondro)
hyperSpec object
   875 spectra
   5 data columns
   300 data points / spectrum
wavelength: Delta * tilde(nu)/cm^-1 [numeric] 602 606 ... 1798
data: (875 rows x 5 columns)
   1. y: y [numeric] -4.77 -4.77 ... 19.23
   2. x: x [numeric] -11.55 -10.55 ... 22.45
   3. filename: filename [character] rawdata/chondro.txt rawdata/chondro.txt ... rawdata/chondro.txt
   4. clusters: clusters [factor] matrix matrix ... lacuna + NA
   5. spc: I / a.u. [matrix300] 501.82 500.46 ... 169.29
```
The data set chondro consists of 875 spectra with 300 data points each, and 5 data columns: two for nrow, ncol, the gradial information are factor with the results of a cluster anglued and Theorem information nrd, dim the spatial information, one factor with the results of a cluster analysis plus \$spc. These information can be directly obtained by

> nrow (chondro)

[1] 875

> nwl (chondro)

[1] 300

> ncol (chondro)

[1] 5

> dim (chondro)

nrow ncol nwl 875 5 300

The names of the columns in **@data** are accessed by colnames,

 $>$  colnames (chondro)

[1] "y" "x" "filename" "clusters" "spc"

Likewise, *rownames* returns the names assigned to the spectra, and *dimnames* yields a list of these three vectors (including also the column names of \$spc). The column names of the spectra matrix contain the wavelengths as character, while wl (see section [8.5.4,](#page-14-1) p. [15\)](#page-14-1) yields the numeric vector of wavelengths.

Extra data column names and rownames of the object may be set by colnames<- and rownames<-, colnames<-, rownames<-, rownames<-, rownames<-, rownames<-, rownames respectively. colnames <- renames the labels as well.

## <span id="page-7-0"></span>7. Creating a hyperSpec Object, Data Import and Export

*hyperSpec* comes with filters for a variety of file formats. These are discussed in detail in a separate vignette accessible via vignette ("fileio").

rownames,<br>dimnames, wl

<span id="page-8-2"></span>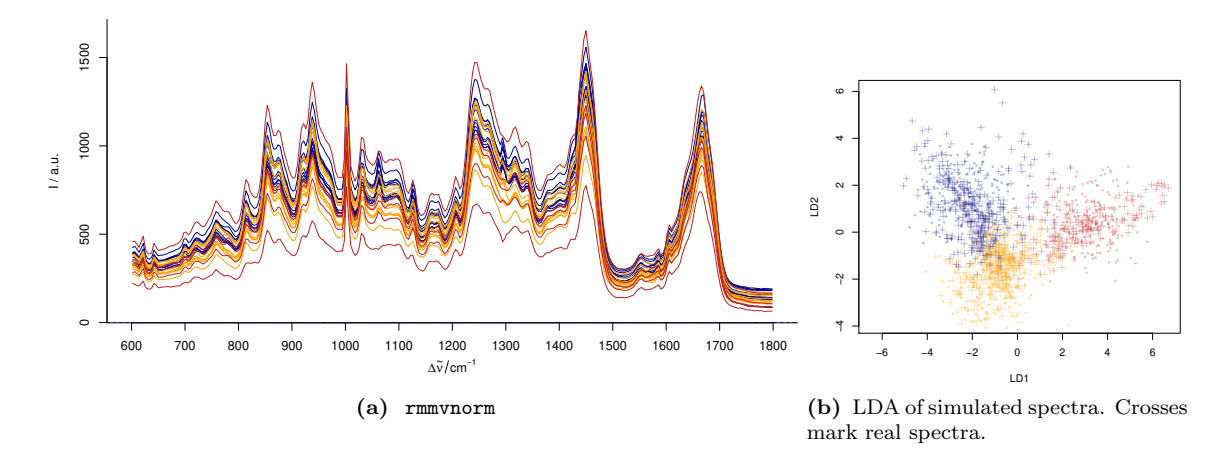

<span id="page-8-3"></span>Figure 2 Multivariate normally distributed random spectra.

#### <span id="page-8-0"></span>7.1. Creating a hyperSpec Object from Spectra Matrix and Wavelength Vector

If the data is in R's workspace, a *hyperSpec* object is created by:

> spc <- new ("hyperSpec", spc = spectra.matrix, wavelength = wavelength.vector, data = extra.data) The most frequently needed arguments are:

spc the spectra matrix

wavelength the wavelength axis vector

data the extra data (can already contain the spectra matrix in column \$spc)

label a list with the proper labels. Do not forget the wavelength axis label in \$.wavelength and the spectral intensity axis label in \$spc.

More information about converting existing data into *hyperSpec* objects can be found in vignette ("fileio").

# <span id="page-8-1"></span>7.2. Creating Random Spectra

If *mvtnorm* is available, multivariate normally distributed spectra can be generated from mean and covariance matrix using rmmvnorm (fig. [2a\)](#page-8-2). Note that the *hyperSpec* function's name has an rmmvnorm additional "m": it already takes care of multiple groups. Mean spectra and pooled covariance matrix can be calculated using pooled.cov: pooled.cov

```
> pcov <- pooled.cov (chondro, chondro$clusters)
> rnd <- rmmvnorm (rep (10, 3), mean = pcov$mean, sigma = pcov$COV)
> cluster.cols <- c ("dark blue", "orange", "#C02020")
> plot (rnd, col = cluster.cols [rnd$.group])
```
fig. [2b](#page-8-3) shows the linear discriminant analysis (LDA) scores of such simulated specta in comparison to the real spectra in the chondro object:

```
> require ("MASS")
> rnd <- rmmvnorm (rep (200, 3), mean = pcov$mean, sigma = pcov$COV)
> lda <- lda (clusters ~ spc, rnd)
> pred.chondro <- predict (lda, chondro)
> pred.sim <- predict (lda)
```

```
> colors <- c("#00008040", "#FFA50040", "#C0202040")
> plot (pred.chondro$x, col = colors [chondro$clusters], pch = 3)
> points (pred.sim$x, col = colors [rnd$clusters], pch = 20, cex = 0.5)
```
If individual covariance matrices should be used for each group, *sigma* should be an array with the 3rd dimension corresponding to the group.

#### <span id="page-9-0"></span>8. Access to the data

The main functions to retrieve the data of a *hyperSpec* object are [] and [[]]. [], [[]]

The difference between these functions is that [] returns a *hyperSpec* object, whereas the result of [[]] is a *data.frame* if extra data columns were selected or otherwise the spectra matrix. Single extra data columns may be retrieved by  $\$ .  $\ast$ 

In order to change data, use  $[] \leftarrow$ ,  $[] \leftarrow$ , and  $\ast$  (see [8.4](#page-12-0) and [8.3\)](#page-11-0). [[]  $\leftarrow$ , [[]  $\leftarrow$ , [[]  $\leftarrow$ ,

# <span id="page-9-1"></span>8.1. Access Functions and Abbreviations for Parts of the hyperSpec Object's Data

*hyperSpec* comes with three abbreviation functions for easy access to the data:  $\begin{array}{c} \text{${\ast$}}\,. \end{array}$ 

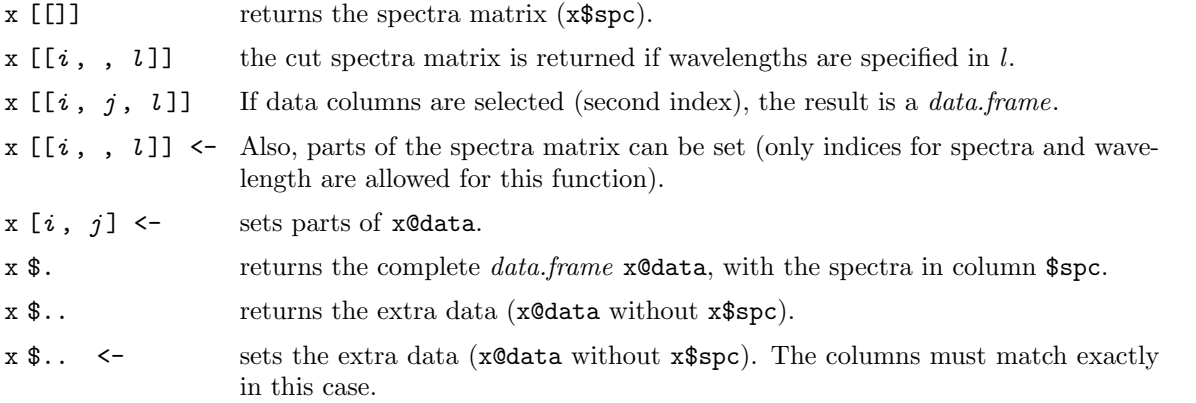

# <span id="page-9-2"></span>8.2. Selecting and Deleting Spectra

The extraction function [] takes the spectra as first argument (For detailed help: see ? `[`). It may be a vector giving the indices of the spectra to extract (select), a vector with negative indices indicating which spectra should be deleted, or a logical. Note that a matrix given to [] will be treated as a vector.

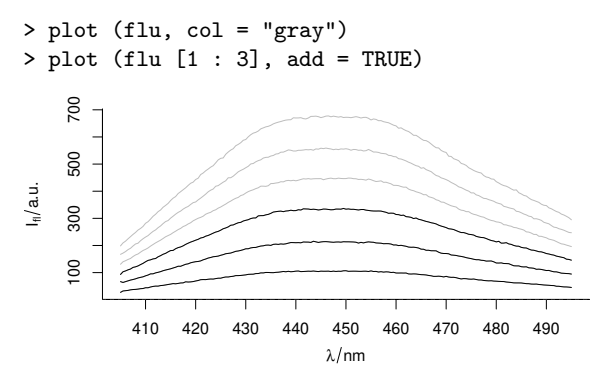

 $s$  < –

 $[ ] [[] ]$  \$.<br>\$..  $[ ] < -$ 

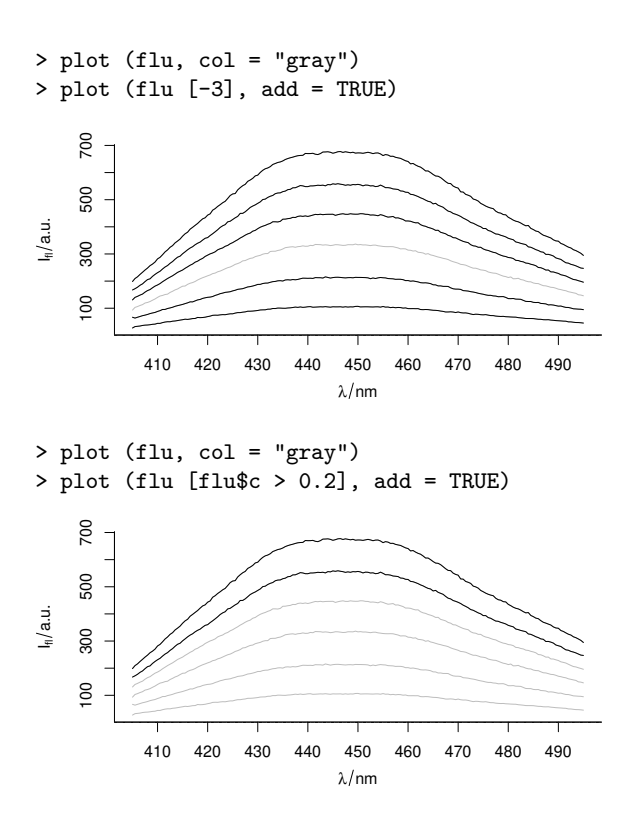

#### <span id="page-10-0"></span>8.2.1. Random Samples

A random subset of spectra is conveniently selected by sample : sample : sample

```
> sample (chondro, 3)
hyperSpec object
   3 spectra
   5 data columns
   300 data points / spectrum
wavelength: Delta * tilde(nu)/cm^-1 [numeric] 602 606 ... 1798
data: (3 rows x 5 columns)
   1. y: y [numeric] 12.23 -4.77 16.23
   2. x: x [numeric] 19.45 21.45 -7.55
   3. filename: filename [character] rawdata/chondro.txt rawdata/chondro.txt rawdata/chondro.txt
   4. clusters: clusters [factor] cell matrix matrix
   5. spc: I / a.u. [matrix300] 376.15 341.94 ... 168.33
```
If appropriate indices into the spectra are needed instead, use isample: isample

> isample (chondro, 3)

[1] 392 157 708

# <span id="page-10-1"></span>8.2.2. Sequences

Sequences of every  $n<sup>th</sup>$  spectrum or the like can be retrieved with seq: seq

```
> seq (chondro, length.out = 3, index = TRUE)
```
[1] 1 438 875

```
> seq (chondro, by = 100)
hyperSpec object
   9 spectra
   5 data columns
   300 data points / spectrum
wavelength: Delta * tilde(nu)/cm^-1 [numeric] 602 606 ... 1798
data: (9 rows x 5 columns)
   1. y: y [numeric] -4.77 -2.77 ... 17.23
   2. x: x [numeric] -11.55 18.45 ... 18.45
   3. filename: filename [character] rawdata/chondro.txt rawdata/chondro.txt ... rawdata/chondro.txt
   4. clusters: clusters [factor] matrix matrix ... lacuna
   5. spc: I / a.u. [matrix300] 501.82 400.94 ... 124.64
```
Here, indices may be requested using index = TRUE.

#### <span id="page-11-0"></span>8.3. Selecting Extra Data Columns

The second argument of the extraction functions [] and [[]] specifies the (extra) data columns. They can be given like any column specification for a *data.frame*, i. e. numeric, logical, or by a vector of the column names:

```
> colnames (chondro)
[1] "y" "x" "filename" "clusters" "spc"
> chondro [[1 : 3, 1]]
     y
1 - 4.772 - 4.773 -4.77
> chondro [[1 : 3, -5]]
     y x filename clusters
1 -4.77 -11.55 rawdata/chondro.txt matrix
2 -4.77 -10.55 rawdata/chondro.txt matrix
3 -4.77 -9.55 rawdata/chondro.txt matrix
> chondro [[1 : 3, "x"]]
      x
1 - 11.552 - 10.553 -9.55
> chondro [[1 : 3, c (FALSE, TRUE)]] # note the recycling!
     x clusters
1 -11.55 matrix
2 -10.55 matrix
3 -9.55 matrix
To select one column, the $ operator is more convenient: \ast> flu$c
[1] 0.05 0.10 0.15 0.20 0.25 0.30
```
*hyperSpec* supports command line completion for the \$ operator.

The extra data may also be set this way:  $\frac{1}{2}$ 

 $>$  flu\$n  $\le$ - list (1 : 6, label = "sample no.")

This function will append new columns, if necessary.

# <span id="page-12-3"></span><span id="page-12-0"></span>8.4. More on the [[]] and [[]]<- Operators: Accessing Single Elements of the Spectra **Matrix**

[[]] works mostly analogous to []. In addition, however, these two functions also accept index matrices of size  $n \times 2$ . In this case, a vector of values from the spectra matrix is returned.

```
> indexmatrix \leftarrow matrix (c (1 : 3, 1 : 3), ncol = 2)
> indexmatrix
      [,1] [,2]
\begin{bmatrix} 1, \\ 1, \\ 2, \\ 2 \end{bmatrix} 1 1<br>\begin{bmatrix} 1 & 1 \\ 2 & 2 \end{bmatrix}\begin{bmatrix} 2, \\ 3, \\ 3 \end{bmatrix} 2
[3,] 3 3
> chondro [[indexmatrix, wl.index = TRUE]]
[1] 501.82 507.81 456.03
> diag (chondro [[1 : 3, , min \tilde{m} min + 2i]])
[1] 501.82 507.81 456.03
[[]]<- also accepts index matrices of size n ×2.
> indexmatrix <- matrix (c (1 : 3, 1 : 3), ncol = 2)
> indexmatrix
      [,1] [,2]
[1, 1 \ 1 \ 1]\begin{bmatrix} 2, & 2 & 2 \\ 3, & 3 & 3 \end{bmatrix}[3,]> chondro [[indexmatrix, wl.index = TRUE]]
[1] 501.82 507.81 456.03
> diag (chondro [[1 : 3, , min ~ min + 2i]])
[1] 501.82 507.81 456.03
```
#### <span id="page-12-1"></span>8.5. Wavelengths

#### <span id="page-12-2"></span>8.5.1. Converting Wavelengths to Indices and vice versa

Spectra in *hyperSpec* have always discretized wavelength axes, they are stored in a matrix with each will value column corresponding to one wavelength. *hyperSpec* provides two functions to convert the respective column indices into wavelengths and vice versa: i2wl and wl2i.

If the wavelengths are given as a numeric vector, they are each converted to the corresponding wavelength. In addition there is a more sophisticated possibility of specifying wavelength ranges using a *formula*. The basic syntax is *start* ∼ *end.* This yields a vector *index of start* : *index of end.*

The result of the formula conversion differs from the numeric vector conversion in three ways:

- The colon operator for constructing vectors accepts only integer numbers, the tilde (for formulas) does not have this restriction.
- If the vector does not take into account the spectral resolution, one may get only every  $n^{\text{th}}$ point or repetitions of the same index:

> wl2i (flu, 405 : 410)

[1] 1 3 5 7 9 11 > wl2i (flu, 405 ~ 410) [1] 1 2 3 4 5 6 7 8 9 10 11 > wl2i (chondro, 1000 : 1010) [1] 100 101 101 101 101 102 102 102 102 103 103 > wl2i (chondro, 1000 ~ 1010) [1] 100 101 102 103

• If the object's wavelength axis is not ordered, the formula approach will give weird results. In that (probably rare) case, use orderwl first to obtain an object with ordered wavelength axis.

*start* and *end* may contain the special variables min and max that correspond to the lowest and highest wavelengths of the object:

> wl2i (flu, min ~ 410) [1] 1 2 3 4 5 6 7 8 9 10 11

Often, specifications like *wavelength*  $\pm n$  *data points* are needed. They can be given using complex numbers in the formula. The imaginary part is added to the index calculated from the wavelength in the real part:

> wl2i (flu, 450 - 2i ~ 450 + 2i) [1] 89 90 91 92 93  $>$  wl2i (flu, max - 2i  $\tilde{m}$  max) [1] 179 180 181

To specify several wavelength ranges, use a list containing the formulas and vectors<sup>[1](#page-13-1)</sup>:

> wl2i (flu, c (min ~ 406.5, max - 2i ~ max))

[1] 1 2 3 4 179 180 181

This mechanism also works for the wavelength arguments of [], [[]], and plotspc.

# <span id="page-13-0"></span>8.5.2. Selecting Wavelength Ranges

Wavelength ranges can easily be selected using []'s third argument:

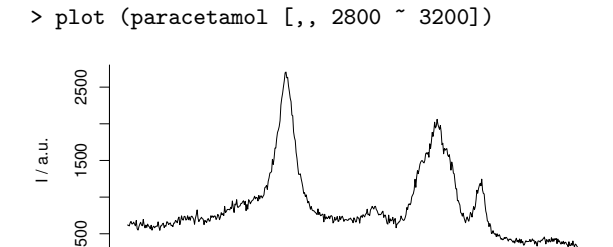

2800 2850 2900 2950 3000 3050 3100 3150 3200

 $\Delta \tilde{v}$  / cm<sup>-1</sup>

By default, the values given are treated as wavelengths. If they are indices into the columns of the spectra matrix, use  $w1$ . index = TRUE:

<span id="page-13-1"></span><sup>1</sup>Formulas are combined to a list by <sup>c</sup>.

<span id="page-14-2"></span>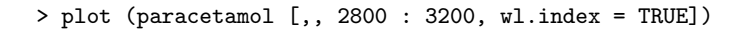

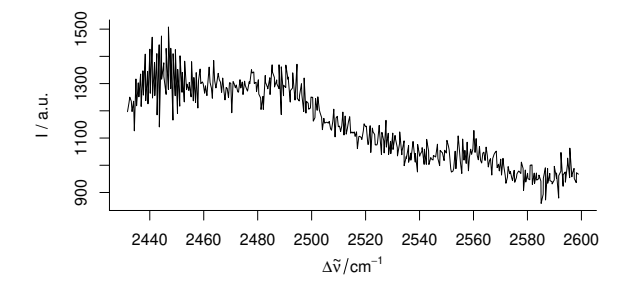

Section [8.5.1](#page-12-2) (p. [13\)](#page-12-2) details into the different possibilities of specifying wavelengths.

#### <span id="page-14-0"></span>8.5.3. Deleting Wavelength Ranges

Deleting wavelength ranges may be accomplished using negative index vectors together with wl.index = TRUE.

> plot (paracetamol [,, -(500 : 1000), wl.index = TRUE])

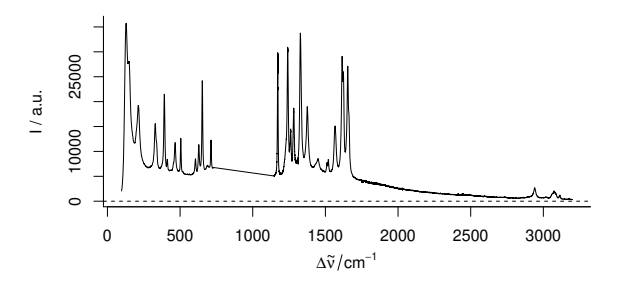

However, this mechanism works only if the proper indices are known.

If the range to be cut out is rather known in the units of the wavelength axis, it is easier to select the remainder of the spectrum instead. To delete the spectral range from 1750 to 2800 cm-1 of the paracetamol spectrum one can thus use:

> plot (paracetamol [,, c (min ~ 1750, 2800 ~ max)])

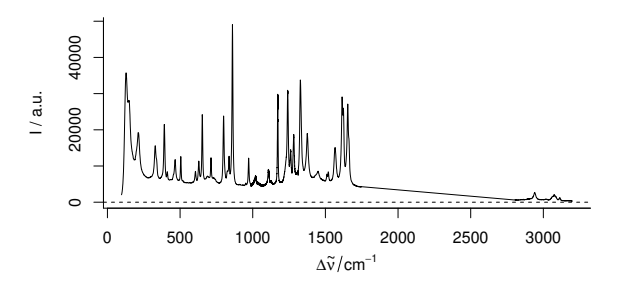

(It is possible to produce a plot of this data where the cut range is actually omitted and the wavelength axis is optionally cut in order to save space. For details see the "plotting" vignette).

# <span id="page-14-1"></span>8.5.4. Changing the Wavelength Axis

Sometimes wavelength axes need to be transformed, e. g. converting from wavelengths to frequencies. In this case, retrieve the wavelength axis vector with  $\nu$ 1, convert each value of the resulting vector  $\nu$ 1,  $\nu$ 1<

and assign the result with  $w1<\sim$ . Also the label of the wavelength axis may need to be adjusted.

As an example, convert the wavelength axis of laser to frequencies. As the wavelengths are in nanometers, and the frequencies are easiest expressed in terahertz, an additional conversion factor of 1000 is needed:

> laser

```
hyperSpec object
   84 spectra
   3 data columns
   36 data points / spectrum
wavelength: lambda/nm [numeric] 404.58 404.62 ... 405.82
data: (84 rows x 3 columns)
   1. t: t / s [numeric] 0 2 ... 5722
   2. spc: I / a.u. [matrix36] 164.65 179.72 ... 112.09
   3. filename: filename [character] rawdata/laser.txt.gz rawdata/laser.txt.gz ... rawdata/laser.txt.gz
> wavelengths <- wl (laser)
> frequencies <- 2.998e8 / wavelengths / 1000
> wl (laser) <- frequencies
> labels (laser, ".wavelength") <- "f / THz"
> laser
hyperSpec object
   84 spectra
   3 data columns
   36 data points / spectrum
wavelength: f / THz [numeric] 741.01 740.95 ... 738.76
data: (84 rows x 3 columns)
   1. t: t / s [numeric] 0 2 ... 5722
   2. spc: I / a.u. [matrix36] 164.65 179.72 ... 112.09
   3. filename: filename [character] rawdata/laser.txt.gz rawdata/laser.txt.gz ... rawdata/laser.txt.gz
> rm (laser)
There are other possibilities of invoking w1 - including the new label, e.g.
> wl (laser, "f / THz") <- frequencies
and
```
> wl (laser) <- list (wl = frequencies, label = "f / THz") see ?`wl <-` for more information.

#### <span id="page-15-0"></span>8.5.5. Ordering the Wavelength Axis

If the wavelength axis of an object needs reordering (e. g. after collapse), orderwl can be used: orderwl > barb <- collapse (barbiturates [1 : 3]) > wl (barb) [1] 27.05 27.15 28.05 28.15 29.05 30.05 30.15 31.15 32.15 39.00 40.00 40.10 41.10 [14] 43.05 43.85 43.95 44.05 55.00 55.10 56.00 56.10 57.10 68.90 69.00 69.10 70.00 [27] 71.10 71.90 72.00 77.00 82.95 83.05 84.15 85.05 91.00 96.95 98.95 105.10 105.90 [40] 106.00 112.90 113.00 116.95 117.95 118.05 119.05 119.15 119.95 120.05 130.90 131.00 132.95 [53] 133.05 140.90 147.00 158.85 160.90 > barb <- orderwl (barb)

```
> wl (barb)
```

```
[1] 27.05 27.15 28.05 28.15 29.05 30.05 30.15 31.15 32.15 39.00 40.00 40.10 41.10
[14] 43.05 43.85 43.95 44.05 55.00 55.10 56.00 56.10 57.10 68.90 69.00 69.10 70.00
[27] 71.10 71.90 72.00 77.00 82.95 83.05 84.15 85.05 91.00 96.95 98.95 105.10 105.90
[40] 106.00 112.90 113.00 116.95 117.95 118.05 119.05 119.15 119.95 120.05 130.90 131.00 132.95
[53] 133.05 140.90 147.00 158.85 160.90
```
#### <span id="page-16-0"></span>8.6. Conversion to Long- and Wide-Format data.frames

as.data.frame extracts the @data slot as a *data.frame*:

> flu <- flu [,,400  $\degree$  407] # make a small and handy version of the flu data set > as.data.frame (flu)

spc.405 spc.405.5 spc.406 spc.406.5 spc.407 filename c n .row 1 27.150 32.345 33.379 34.419 36.531 rawdata/flu1.txt 0.05 1 1 2 66.801 63.715 66.712 69.582 72.530 rawdata/flu2.txt 0.10 2 2 3 93.144 103.068 106.194 110.186 113.249 rawdata/flu3.txt 0.15 3 3 4 130.664 139.998 143.798 148.420 152.133 rawdata/flu4.txt 0.20 4 4 184.625 189.752 rawdata/flu5.txt 0.25 5 5 6 198.430 209.458 215.785 224.587 232.528 rawdata/flu6.txt 0.30 6 6 > colnames (as.data.frame (flu))  $[1]$  "spc" "filename" "c" "n" ".row" > as.data.frame (flu) \$ spc 405 405.5 406 406.5 407 [1,] 27.150 32.345 33.379 34.419 36.531 [2,] 66.801 63.715 66.712 69.582 72.530 [3,] 93.144 103.068 106.194 110.186 113.249 [4,] 130.664 139.998 143.798 148.420 152.133

Note that the spectra matrix is still a matrix inside column \$spc.

[5,] 167.267 171.898 177.471 184.625 189.752 [6,] 198.430 209.458 215.785 224.587 232.528

as.data.frame and the abbreviations \$. and \$.. retrieve the usual wide format *data.frames*:  $\bullet$ .,  $\bullet$ ..

> flu\$.

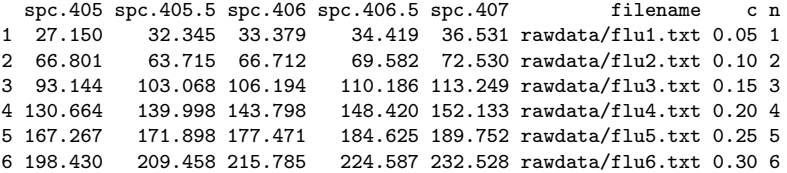

> flu\$..

filename c n 1 rawdata/flu1.txt 0.05 1 2 rawdata/flu2.txt 0.10 2 3 rawdata/flu3.txt 0.15 3 4 rawdata/flu4.txt 0.20 4 5 rawdata/flu5.txt 0.25 5 6 rawdata/flu6.txt 0.30 6

If another subset of colums needs to be extracted, use [[]]: [[]]

> flu [[, c ("c", "spc")]]

c spc.405 spc.405.5 spc.406 spc.406.5 spc.407<br>1 0.05 27.150 32.345 33.379 34.419 36.531  $1 \t0.05 \t27.150 \t32.345 \t33.379$ <br>2 0.10 66.801 63.715 66.712 2 0.10 66.712<br>2 0.582 72.530<br>2 103.068 106.194 110.186 113.249 3 0.15 93.144 103.068 106.194<br>4 0.20 130.664 139.998 143.798 148.420 152.133<br>184.625 189.752 5 0.25 167.267 171.898 177.471 6 0.30 198.430 209.458 215.785 224.587 232.528 as.data.frame

This can be combined with extracting certain spectra and wavelengths, see below in subsection ["Conversion to Matrix"](#page-17-0) on page [18.](#page-17-0)

The transpose of a wide format *data.frame* can be obtained by as.t.df. For further examples, see as.t.df the discussion of *ggplot2* in vignette ("plotting").

> as.t.df (apply (flu, 2, mean\_pm\_sd))

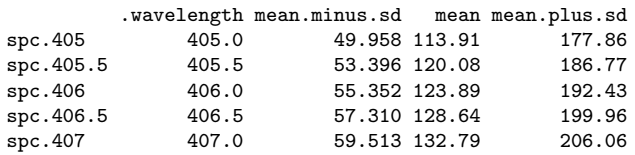

Some functions need the data being an *unstacked* or *long-format data.frame*. as.long.df is the as.long.df appropriate conversion function.

> as.matrix,  $[[]]$

> head (as.long.df (flu), 20)

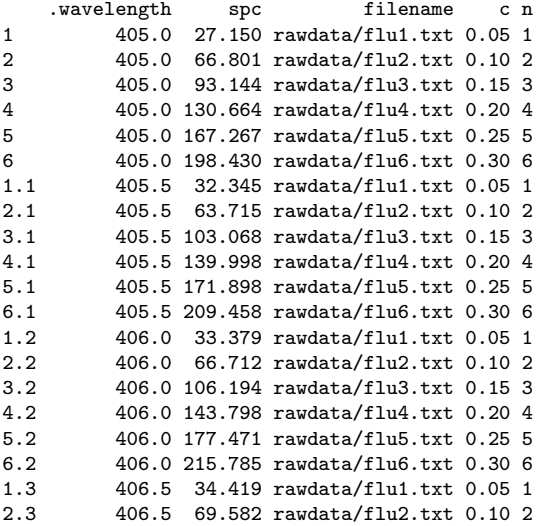

### <span id="page-17-0"></span>8.7. Conversion to Matrix

The spectra matrix is extracted by as.matrix, the convenient abbreviation is [[]]:

> flu [[]]

405 405.5 406 406.5 407 [1,] 27.150 32.345 33.379 34.419 36.531 [2,] 66.801 63.715 66.712 69.582 72.530 [3,] 93.144 103.068 106.194 110.186 113.249 [4,] 130.664 139.998 143.798 148.420 152.133 [5,] 167.267 171.898 177.471 184.625 189.752 [6,] 198.430 209.458 215.785 224.587 232.528

> class (flu [[]])

[1] "matrix"

[[]] takes the same arguments as [], and can be used to extract a matrix containing parts of the spectra matrix:

> flu [[1:3,, 406 ~ 407]]

406 406.5 407 [1,] 33.379 34.419 36.531 [2,] 66.712 69.582 72.530 [3,] 106.194 110.186 113.249

If indices for the columns to extract are given, a *data.frame* is returned instead of a matrix:

```
> flu [[1:3, c ("filename", "spc"), 406 ~ 407]]
```
filename spc.406 spc.406.5 spc.407<br>flu1.txt 33.379 34.419 36.531 1 rawdata/flu1.txt 33.379 34.419 36.531 2 rawdata/flu2.txt  $66.712$ 3 rawdata/flu3.txt 106.194 110.186 113.249

> rm (flu)

# <span id="page-18-0"></span>9. Combining and Decomposing hyperSpec Objects

#### <span id="page-18-1"></span>9.1. Binding Objects together

*hyperspec* Objects can be bound together, either by columns (cbind) to append a new spectral range chind rbind or by row (rbind) to append new spectra:

```
> dim (flu)
nrow ncol nwl
  6 3 181
> dim (cbind (flu, flu))
nrow ncol nwl
  6 3 362
> dim (rbind (flu, flu))
nrow ncol nwl
 12 3 181
```
There is also a more general function, bind, taking the direction  $(\mathbf{r} \mathbf{r} \cdot \mathbf{r} \cdot \mathbf{r})$  as first argument followed by the objects to bind either in separate arguments or in a list.

As usual for rbind and cbind, the objects that should be bound together must have the same rows and columns, respectively.

For binding row-wise (rbind), collapse is more flexible but also faster. collapse

# <span id="page-18-2"></span>9.2. Binding Objects that do not Share the Same Extra Data and/or Wavelength Axis

collapse combines objects that should be bound together by row, but they do not share the columns collapse and/or spectral range. The resulting object has all columns from all input objects, and all wavelengths from the input objects. If an input object does not have a particular column or wavelength, its value in the resulting object is NA.

The barbiturates data is a list of 286 *hyperSpec* objects, each containing one mass spectrum. The spectra have between 4 and 101 data points each.

> barb <- collapse (barbiturates) > wl (barb) [1 : 25] [1] 25.95 26.05 26.15 26.95 27.05 27.15 28.05 28.15 29.05 29.15 29.95 30.05 30.15 30.25 31.05 31.15 [17] 32.05 32.15 36.90 37.00 38.00 38.10 38.90 39.00 39.10

The resulting object does not have an ordered wavelength axis. This can be obtained in a second step:

```
> barb <- orderwl (barb)
> barb [[1:3, , min ~ min + 10i]]
   25.95 26.05 26.15 26.95 27.05 27.15 28.05 28.15 29.05 29.15 29.95
[1,] NA NA NA NA 562 NA NA 11511 6146 NA NA
[2,] NA NA NA NA NA 618 10151 NA 5040 NA NA
      NA NA NA NA 638 NA NA 10722 5253 NA NA
```
#### <span id="page-19-0"></span>9.3. Binding Objects that do not Share the Same Spectra

merge adds a new spectral range (like cbind), but works also if spectra are missing in one of the merge objects. The arguments *by*, *by.x* , and *by.y* specify which columns should be used to decide which spectra are the same. The arguments *all*, *all.x* , and *all.y* determine whether spectra should be kept for the result set if they appear in only one of the objects. For details, see also the help on the base function *merge*.

As an example, let's construct a version of the chondro data like being taken as two maps with different spectral ranges. In each data set, some spectra are missing.

```
> chondro.low <- sample (chondro [,, 600 ~ 1200], 700)
> nrow (chondro.low)
[1] 700
> chondro.high <- sample (chondro [,, 1400 ~ 1800], 700)
> nrow (chondro.high)
[1] 700
```
As all extra data columns are the same, no special declarations are needed for merging the data:

```
> chondro.merged <- merge (chondro.low, chondro.high)
> nrow (chondro.merged)
```
[1] 560

By default, the result consists of only those spectra, where *both* spectral ranges were available. To keep all spectra replacing missing parts by NA (see fig. [3\)](#page-20-0):

```
> chondro.merged <- merge (chondro.low, chondro.high, all = TRUE)
> nrow (chondro.merged)
```
[1] 840

```
> merged <- merge (chondro [1:7,, 610 - 620], chondro [5:10,, 615 - 625], all = TRUE)
> merged$.
```
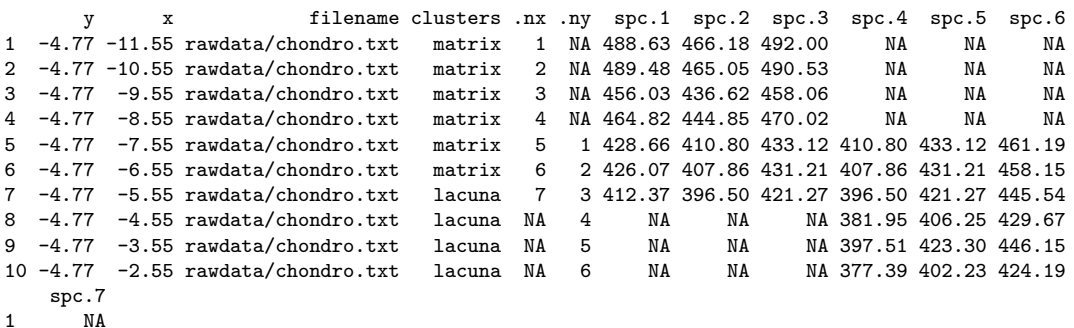

<span id="page-20-1"></span><span id="page-20-0"></span>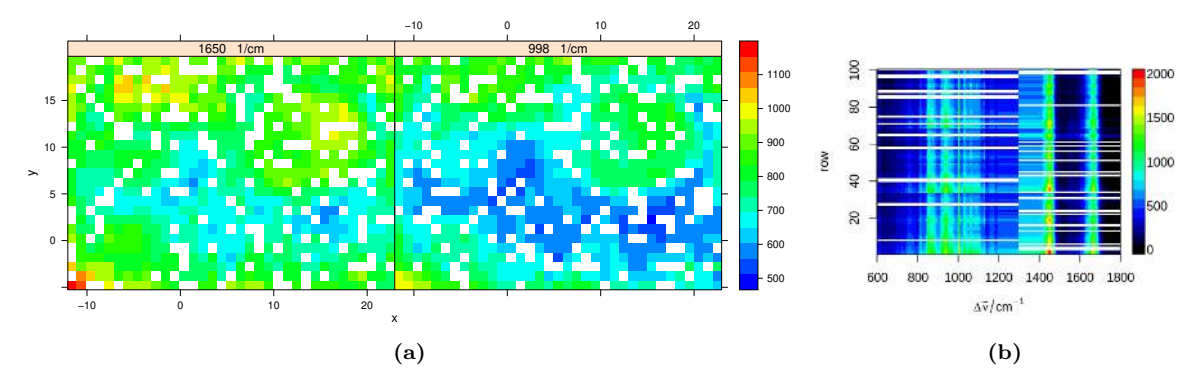

<span id="page-20-2"></span>Figure 3 [\(a\)](#page-20-1) For both spectral ranges some spectra are missing. [\(b\)](#page-20-2) The missing parts of the spectra are filled with NA.

2 NA<br>3 NA 3 NA 4 NA 5 397.38 6 394.18 7 382.72 8 368.46 9 381.87 10 362.43

If the spectra overlap, the result will have both data points. In the example here one could easily delete duplicate wavelengths. For real data, however, the duplicated wavelength will hardly ever contain the same values. The appropriate method to deal with this situation depends on the data at hand, but it will usually be some kind of spectral interpolation.

One possibility is removing duplicated wavelengths by using the mean intensity. This can conveniently be done by using approx using method = "constant". For duplicated wavelengths, the intensities will be combined by the tie function. This already defaults to the mean, but we need  $na.rm = TRUE$ .

Thus, the function to calculate the new spectral intensities is

```
> approxfun <- function (y, wl, new.wl){
    approx (wl, y, new.wl, method = "constant",
            ties = function (x) mean (x, na.rm = TRUE))\frac{1}{2}y
+ }
which can be applied to the spectra:
> merged <- apply (merged, 1, approxfun,
+ wl = wl (merged), new.wl = unique (wl (merged)),
+ new.wavelength = "new.wl")
> merged$.
                         filename clusters .nx .ny spc.1 spc.2 spc.3 spc.4 spc.5<br>bndro.txt matrix 1 NA 488.63 466.18 492.00 NA NA
1 -4.77 -11.55 rawdata/chondro.txt matrix 1 NA 488.63 466.18 492.00 NA NA
2 -4.77 -10.55 rawdata/chondro.txt matrix 2 NA 489.48 465.05 490.53 NA NA
3 -4.77 -9.55 rawdata/chondro.txt matrix 3 NA 456.03 436.62 458.06 NA NA
         -8.55 rawdata/chondro.txt matrix
5 -4.77 -7.55 rawdata/chondro.txt matrix 5 1 428.66 410.80 433.12 461.19 397.38
6 -4.77 -6.55 rawdata/chondro.txt matrix 6 2 426.07 407.86 431.21 458.15 394.18
  -4.77 -5.55 rawdata/chondro.txt lacuna 7
```
8 -4.77 -4.55 rawdata/chondro.txt lacuna NA 4 NA 381.95 406.25 429.67 368.46 9  $-4.77$   $-3.55$  rawdata/chondro.txt lacuna NA 5 10 -4.77 -2.55 rawdata/chondro.txt lacuna NA 6 NA 377.39 402.23 424.19 362.43

#### <span id="page-21-0"></span>9.4. Merging extra data to objects that do not (necessarily) share the same spectra

Assume we obtained duplicate reference measurements for some of the concentrations in flu:

```
> flu.ref \le data.frame (filename = rep (flu$filename[1:2], each = 2), cref = rep (flu$c [1:2], each = 2) + rn
> flu.ref
```
filename cref 1 rawdata/flu1.txt 0.049502 2 rawdata/flu1.txt 0.052421 3 rawdata/flu2.txt 0.123825 4 rawdata/flu2.txt 0.082246

This information can be merged into the extra data of  $flu$  by:

```
> flu.merged <- merge (flu, flu.ref)
> flu.merged$..
         filename c cref
1 rawdata/flu1.txt 0.05 0.049502
2 rawdata/flu1.txt 0.05 0.052421
3 rawdata/flu2.txt 0.10 0.123825
4 rawdata/flu2.txt 0.10 0.082246
```
The usual rules for merge apply. E.g., if to preserver all spectra of flu, use  $all.x = TRUE$ :

```
> flu.merged <- merge (flu, flu.ref, all.x = TRUE)
> flu.merged$..
         filename c cref
1 rawdata/flu1.txt 0.05 0.049502
2 rawdata/flu1.txt 0.05 0.052421
3 rawdata/flu2.txt 0.10 0.123825
4 rawdata/flu2.txt 0.10 0.082246
5 rawdata/flu3.txt 0.15 NA
6 rawdata/flu4.txt 0.20 NA
7 rawdata/flu5.txt 0.258 rawdata/flu6.txt 0.30 NA
```
The class of the first object (x) determines the resulting class:

```
> merge (flu, flu.ref)
hyperSpec object
   4 spectra
   4 data columns
   181 data points / spectrum
wavelength: lambda/nm [numeric] 405.0 405.5 ... 495
data: (4 rows x 4 columns)
   1. filename: filename [character] rawdata/flu1.txt rawdata/flu1.txt rawdata/flu2.txt rawdata/flu2.txt
   2. spc: I[fl]/"a.u." [matrix181] 27.15 27.15 ... 94.61
   3. c: c / (mg / l) [numeric] 0.05 0.05 0.10 0.10
   4. cref: [numeric] 0.049502 0.052421 0.123825 0.082246
```
> merge (flu.ref, flu)

filename cref spc.405 spc.405.5 spc.406 spc.406.5 spc.407 spc.407.5 spc.408 spc.408.5 1 rawdata/flu1.txt 0.049502 27.150 32.345 33.379 34.419 36.531 37.648 38.137 39.177 2 rawdata/flu1.txt 0.052421 27.150 32.345 33.379 34.419 36.531 37.648 38.137 39.177 3 rawdata/flu2.txt 0.123825 66.801 63.715 66.712 69.582 72.530 74.558 77.048 80.260

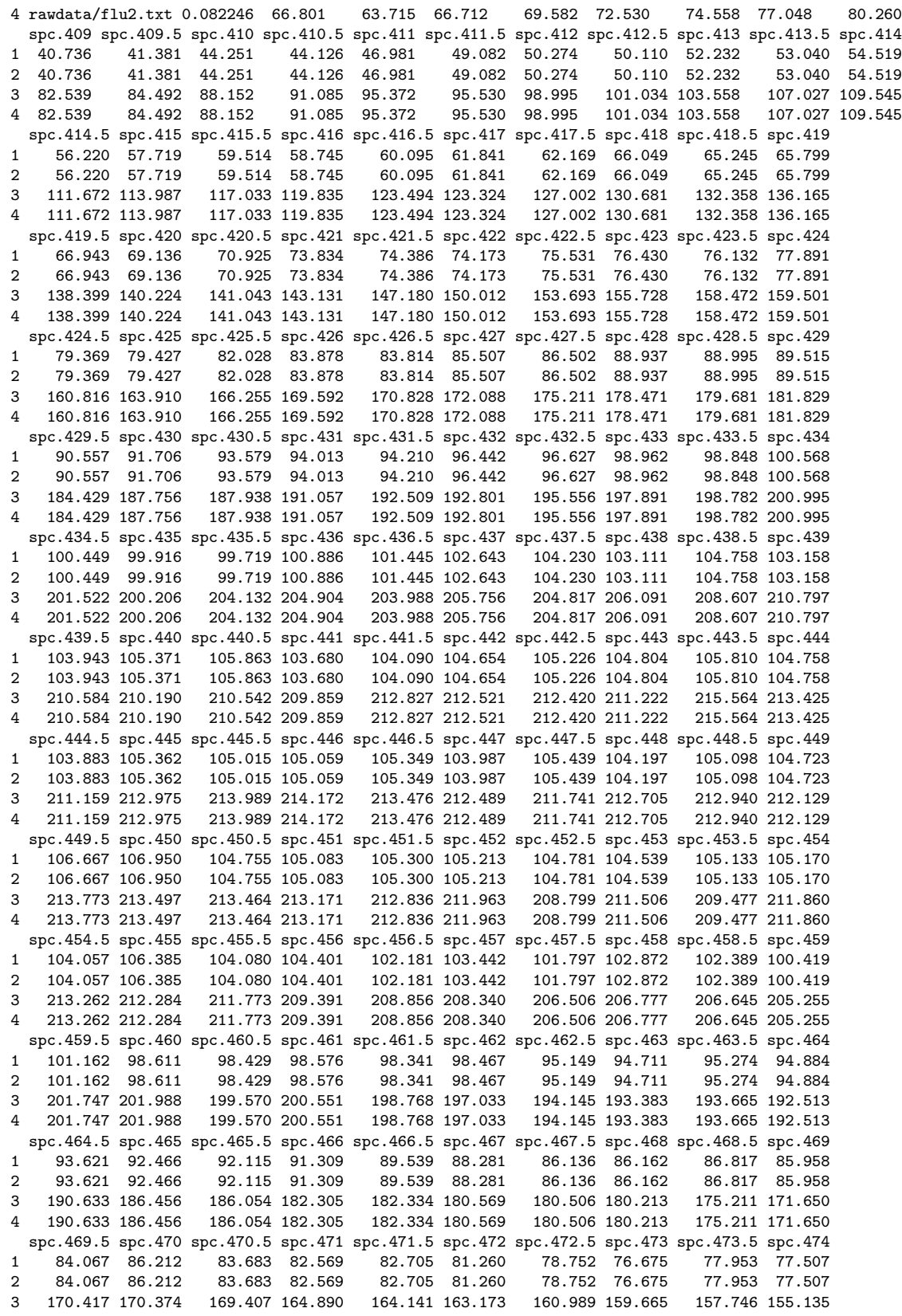

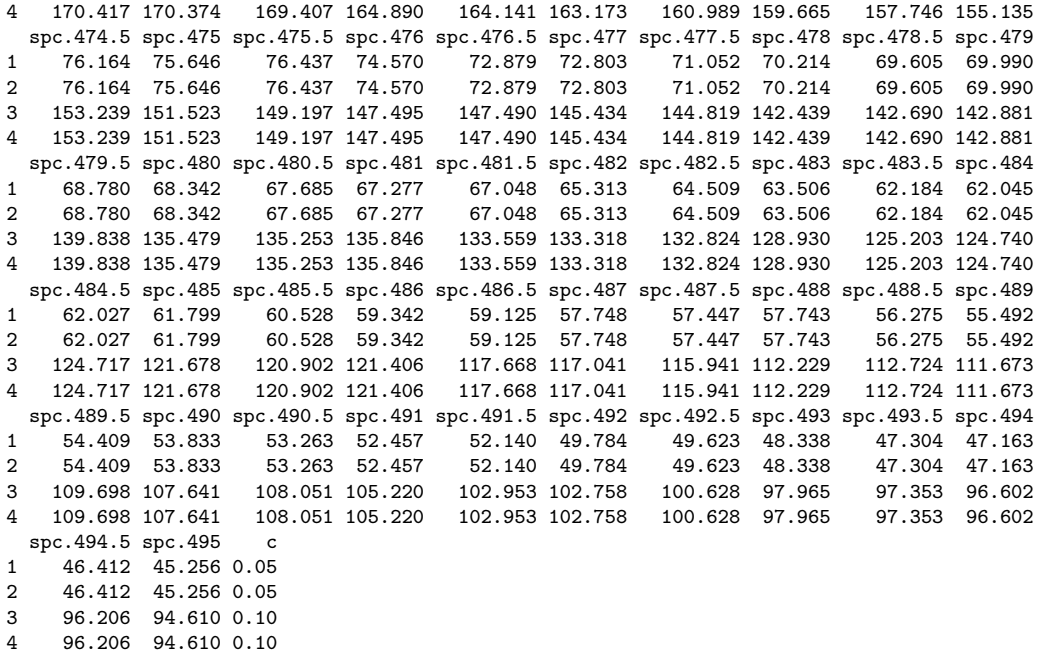

## <span id="page-23-0"></span>9.5. Matrix Multiplication

Two *hyperSpec* objects can be matrix multiplied by  $\frac{1}{2}$ . For an example, see the principal component  $\frac{1}{2}$ . analysis below (section [12.1](#page-32-3) on page [33\)](#page-32-3).

# <span id="page-23-1"></span>9.6. Decomposition

Matrix decompositions are common operations during chemometric data analysis. The results, e. g. of a principal component analysis are two matrices, the so-called scores and loadings. The results can have either the same number of rows as the spectra matrix they were calculated from (scores-like), or they have as many wavelengths as the spectra (loadings-like).

Both types of result objects can be"re-imported"into *hyperSpec* objects with function decomposition. decomposition A scores-like object retains all per-spectrum information (i. e. the extra data) while the spectra matrix and wavelength vector are replaced. A loadings-like object retains the wavelength information, while extra data is deleted (set to NA) unless the value is constant for all spectra.

A demonstration can be found in the principal component analysis example (section [12.1\)](#page-32-3) on page [33.](#page-32-3)

## <span id="page-23-2"></span>10. Plotting

*hyperSpec* offers a variety of possibilities to plot spectra, spectral maps, the spectra matrix, time series, depth profiles, etc.. This all is discussed in a separate document: see vignette ("plotting").

# <span id="page-24-0"></span>11. Spectral (Pre)processing

#### <span id="page-24-1"></span>11.1. Cutting the Spectral Range

The extraction functions [] and [[]] can be used to cut the spectra: Their third argument takes wavelength specifications as discussed above and also logicals (i.e. vectors specifying with TRUE/FALSE for each column of \$spc whether it should be included or not.

[] returns a *hyperSpec* object, [[]] the spectra matrix \$spc (or the *data.frame* @data if in addition data columns were specified) only.

```
> flu [,, min ~ 408.5]
hyperSpec object
   6 spectra
   3 data columns
   8 data points / spectrum
wavelength: lambda/nm [numeric] 405.0 405.5 ... 408.5
data: (6 rows x 3 columns)
   1. spc: I[fl]/"a.u." [matrix8] 27.150 66.801 ... 256.89
   2. filename: filename [character] rawdata/flu1.txt rawdata/flu2.txt ... rawdata/flu6.txt
   3. c: c / (mg / l) [numeric] 0.05 0.10 ... 0.3
> flu [[,, c (min \tilde{m} min + 2i, max - 2i \tilde{m} max)]]
         405 405.5 406 494 494.5 495
[1,] 27.150 32.345 33.379 47.163 46.412 45.256
[2,] 66.801 63.715 66.712 96.602 96.206 94.610
[3,] 93.144 103.068 106.194 149.539 148.527 145.793
[4,] 130.664 139.998 143.798 201.484 198.867 195.867
[5,] 167.267 171.898 177.471 252.066 248.067 246.952
[6,] 198.430 209.458 215.785 307.519 302.325 294.649
```
#### <span id="page-24-2"></span>11.2. Shifting Spectra

Sometimes, spectra need to be aligned along the spectral axis.

In general, two options are available for shifting spectra along the wavelength axis.

- 1. The wavelength axis can be shifted, while the intensities stay unaffected.
- 2. the spectra are interpolated onto a new wavelength axis, while the nominal wavelengths stay.

The first method is very straightforward (see fig [4a\)](#page-25-1):

> tmp <- chondro  $>$  wl (tmp)  $\leftarrow$  wl (tmp)  $-10$ 

but it cannot be used if each spectrum (or groups of spectra) are shifted individually.

In that case, interpolation is needed. R offers many possibilities to interpolate (e.g. approx for constant / linear approximation, spline for spline interpolation, loess can be used to obtain smoothed approximations, etc.). The appropriate interpolation strategy will depend on the spectra, and *hyperSpec* therefore leaves it up to the user to select a sensible interpolation function.

As an example, we will use natural splines to do the interpolation. It is convenient to set it up as a function:

```
> interpolate <- function (spc, shift, wl){
    spline (wl + shift, spc, xout = wl, method = "natural")$y
+ }
```
This function can now be applied to a set of spectra (see fig [4b\)](#page-25-2):

 $[$   $[$   $[$   $[$   $[$   $]$   $]$ 

<span id="page-25-1"></span>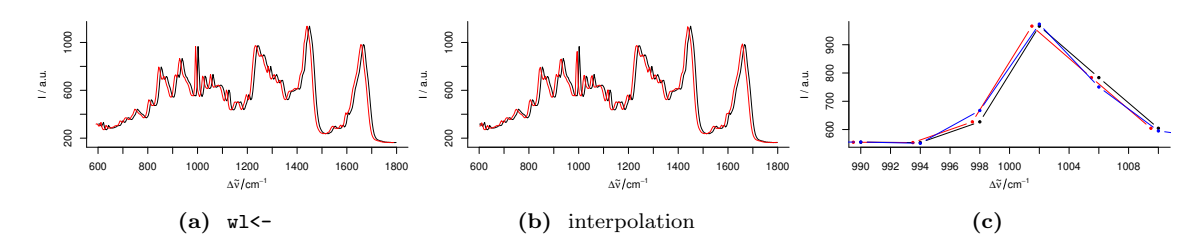

<span id="page-25-3"></span><span id="page-25-2"></span>Figure 4 Shifting the Spectra along the Wavelength Axis. [\(a\)](#page-25-1) Changing the wavelength values. [\(b\)](#page-25-2) Interpolation. [\(c\)](#page-25-3) Detail view of the phenylalanine band: shifting by  $w1<-(red)$  does not affect the intensities, while the spectrum is slightly changed by interpolations (blue).

> tmp <- apply (chondro, 1, interpolate, shift = -10, wl = wl (chondro))

If different spectra need to be offset by different shift, use a  $loop<sup>2</sup>$  $loop<sup>2</sup>$  $loop<sup>2</sup>$ 

```
> shifts <- rnorm (nrow (chondro))
> tmp <- chondro [[]]
> for (i in seq_len (nrow (chondro)))
    tmp [i, ] \leftarrow interpolate (tmp [i, ], shifts [i], w1 = w1 (chondro))> chondro [[]] <- tmp
```
#### <span id="page-25-0"></span>11.2.1. Calculating the Shift

Often, the shift in the spectra is determined by aligning a particular signal. This strategy works best with spectrally oversampled data that allows accurate determination of the signal position.

For the chondro data, let's use the maximum of the phenylalanine band between  $990$  and  $1020 \text{ cm}^{-1}$ . As just the very maximum is too coarse, we'll use the maximum of a square polynomial fitted to the maximum and its two neighbours.

```
> find.max <- function (y, x){
    pos \le which.max (y) + (-1:1)X \leftarrow x [pos] - x [pos [2]]
    Y \leftarrow y [pos] - y [pos [2]]
+
    X \leftarrow cbind (1, X, X<sup>\sim</sup>2)
    \cot <- \arcsin x (X, Y)
+
    - coef [2] / coef [3] / 2 + x [pos [2]]
+ }
> bandpos <- apply (chondro [[,, 990 ~ 1020]], 1, find.max, wl (chondro [,, 990 ~ 1020]))
> refpos <- find.max (colMeans (chondro[[,, 990 ~ 1020]]), wl (chondro [,, 990 ~ 1020]))
> shift1 <- refpos - bandpos
```
A second possibility is to optimize the shift. For this strategy, the spectra must be sufficiently similar, while low spectral resolution is compensated by using larger spectral windows.

```
> chondro <- chondro - spc.fit.poly.below (chondro [,,min+3i ~ max - 3i], chondro)
> chondro <- sweep (chondro, 1, rowMeans (chondro [[]], na.rm = TRUE), "/")
```
<span id="page-25-4"></span><sup>2</sup>sweep cannot be used here, and while there is the possibility to use sapply or mapply, they are not faster than the for loop in this case. Make sure to work on a copy of the spectra matrix, as that is much faster than row-wise extracting and changing the spectra by [[ and [[<-.

<span id="page-26-3"></span>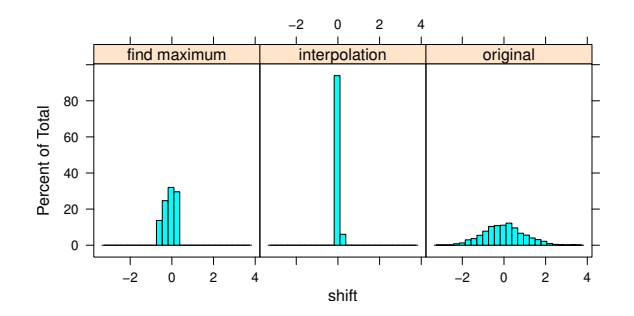

Figure 5 The shifts used to disturb the chondrocyte data (original), and the remaining shift after correction with the two methods discussed here.

```
> targetfn <- function (shift, wl, spc, targetspc){
    error <- spline (wl + shift, spc, xout = wl)$y - targetspc
+ sum (error^2)
+ }
> shift2 <- numeric (nrow (chondro))
> tmp <- chondro [[]]
> target <- colMeans (chondro [[]])
> for (i in 1 : nrow (chondro))
    shift2 [i] \leftarrow unlist (optimize (targetfn, interval = c (-5, 5), wl = chondro@wavelength,
                                    spc = tmp[i,], targetspc = target)$minimum)
```
Figure [5](#page-26-3) shows that the second correction method works better for the chondrocyte data. This was expected, as the spectra are hardly or not oversampled, but are very similar to each other.

#### <span id="page-26-0"></span>11.3. Removing Bad Data

#### <span id="page-26-1"></span>11.3.1. Bad Spectra

Occasionally, one may want to remove spectra because of too low or too high signal.

E.g. for infrared spectra one may state that the absorbance maximum should be, say, between 0.1 and 1. *hyperSpec*'s comparison operators return a logical matrix of the size of the spectra that is suitable for later indexing:

```
> ir.spc <- chondro / 1500 ## fake IR data
> high.int <- apply (ir.spc > 1, 1, any) # any point above 1 is bad
> low.int <- apply (ir.spc, 1, max) < 0.1 # the maximum should be at least 0.1
> ir.spc <- ir.spc [! high.int & ! low.int]
```
<span id="page-26-2"></span>11.3.2. Removing Spectra outside mean ± *n* sd

```
> mean_sd_filter <- function (x, n = 5) {
    x \leftarrow x - mean (x)s \leftarrow n * sd(x)+ (x \le s) \& (x > -s)+ }
> OK <- apply (chondro [[]], 2, mean_sd_filter, n = 4) # logical matrix
> spc.OK <- chondro [apply (OK, 1, all)]
> plot (chondro [! apply (OK, 1, all)])
> i \leq which (! OK, arr.ind = TRUE)
> points (wl (chondro) [i [,2]], chondro[[!OK]], pch = 19, col = "red", cex = 0.5)
```
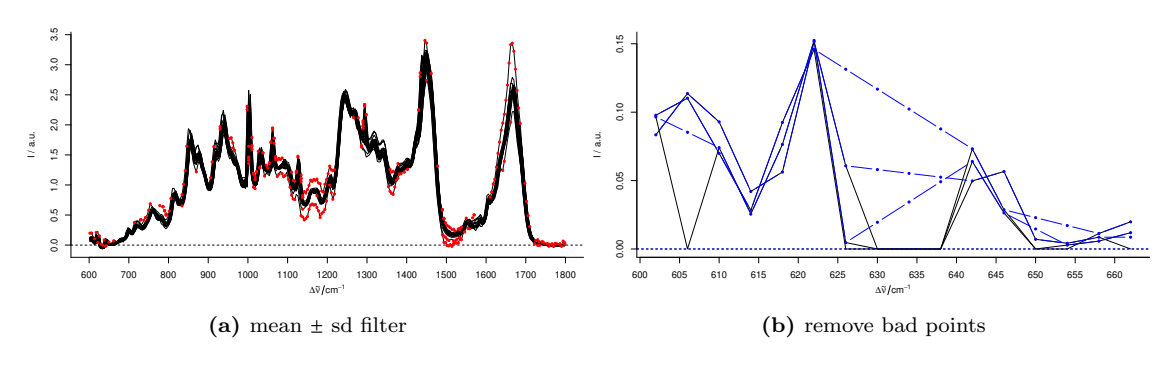

Figure 6 filtering data

#### <span id="page-27-0"></span>11.3.3. Bad Data Points

[2,] NA NA 0.0113368 0.019827 [3,] 0.0070717 0.0041560 0.0086195 NA

Assume the data contains once in a while a detector readout of 0:

```
> spc \le - chondro [1 : 3,, min \tilde{m} min + 15i]
> spc [[cbind (1:3, sample (nwl (spc), 3)), wl.index = TRUE]] <- 0
> spc [[]]
         602 606 610 614 618 622 626 630 634 638
[1,] 0.096549 0.00000 0.074073 0.025482 0.076419 0.15245 0.0046872 -0.050404 -0.057333 -0.030619
[2,] 0.097765 0.11022 0.069895 0.028268 0.092490 0.14596 -0.0074798 -0.049203 -0.055460 -0.013609
[3,] 0.083442 0.11364 0.092905 0.042044 0.056230 0.15150 0.0608230 -0.041906 -0.055821 -0.042678<br>650 652 662 642 646 650 654 658 662
         642 646 650 654 658 662
[1,] 0.063973 0.026365 -0.0038372 0.0028511 0.0057467 0.011888
[2,] 0.073183 0.028677 -0.0013724 0.0000000 0.0113368 0.019827
[3,] 0.049739 0.056624 0.0070717 0.0041560 0.0086195 0.000000
We can set these points to NA, again using that the comparison returns a suitable logical matrix:
> spc [[spc < 1e-4]] <- NA
> spc [[]]
         602 606 610 614 618 622 626 630 634 638 642 646
[1,] 0.096549 NA 0.074073 0.025482 0.076419 0.15245 0.0046872 NA NA NA 0.063973 0.026365
[2,] 0.097765 0.11022 0.069895 0.028268 0.092490 0.14596 NA NA NA NA 0.073183 0.028677
[3,] 0.083442 0.11364 0.092905 0.042044 0.056230 0.15150 0.0608230  NA  NA  NA 0.049739 0.056624650 654 658 662
[1,] NA 0.0028511 0.0057467 0.011888
```
Depending on the type of analysis, one may wants to replace the NAs by interpolating the neighbour values. So far, *hyperSpec* provides three functions that can interpolate the NAs: : spc.NA.approx, spc.NA.approx, spc.loess, and spc.bin with  $na.rm$  = TRUE (the latter two are discussed below).

```
> if (!exists("spc.NA.approx")){
   spc.NA.approx <- spc.NA.linapprox
+ }
> spc.corrected <- spc.NA.approx (spc)
> spc.corrected [[]]
         602 606 610 614 618 622 626 630 634 638
[1,] 0.096549 0.085311 0.074073 0.025482 0.076419 0.15245 0.0046872 0.019509 0.034330 0.049151
[2,] 0.097765 0.110215 0.069895 0.028268 0.092490 0.14596 0.1314024 0.116848 0.102293 0.087738
[3,] 0.083442 0.113635 0.092905 0.042044 0.056230 0.15150 0.0608230 0.058052 0.055281 0.052510
```
spc.loess,<br>spc.bin

<span id="page-28-2"></span>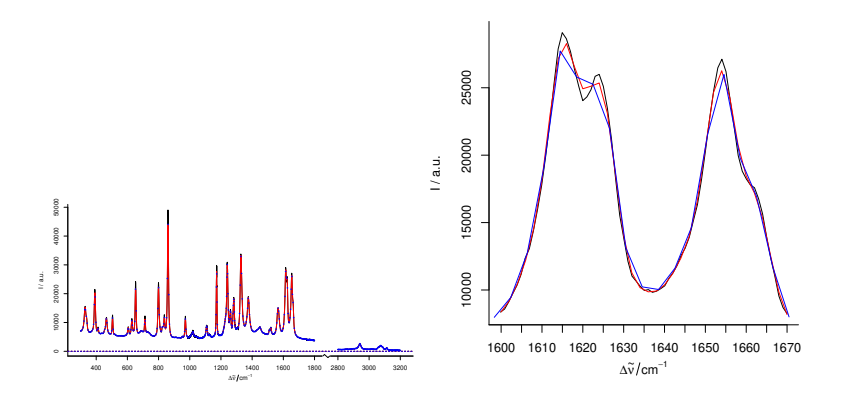

Figure 7 Smoothing interpolation by spc.loess with new data point spacing of 2 cm<sup>-1</sup> (red) and spc.bin (blue). The magnification on the right shows how interpolation may cause a loss in signal height.

642 646 650 654 658 662 [1,] 0.063973 0.026365 0.0146083 0.0028511 0.0057467 0.0118879 [2,] 0.073183 0.028677 0.0228966 0.0171167 0.0113368 0.0198274 [3,] 0.049739 0.056624 0.0070717 0.0041560 0.0086195 0.0086195

#### <span id="page-28-0"></span>11.3.4. Spikes in Raman Spectra

...coming soon...

#### <span id="page-28-1"></span>11.4. Smoothing Interpolation

Spectra acquired by grating instruments are frequently interpolated onto a new wavelength axis, e. g. because the unequal data point spacing should be removed. Also, the spectra can be smoothed: reducing the spectral resolution allows to increase the signal to noise ratio. For chemometric data analysis reducing the number of data points per spectrum may be crucial as it reduces the dimensionality of the data.

*hyperSpec* provides two functions to do so: spc.bin and spc.loess.

spc.bin bins the spectral axis by averaging every *by* data points.

```
> plot (paracetamol, wl.range = c (300 \degree 1800, 2800 \degree max), xoffset = 850)
> p <- spc.loess (paracetamol, c(seq (300, 1800, 2), seq (2850, 3150, 2)))
> plot (p, wl.range = c (300 ~ 1800, 2800 ~ max), xoffset = 850, col = "red", add = TRUE)
> b <- spc.bin (paracetamol, 4)
> plot (b, wl.range = c (300 \degree 1800, 2800 \degree max), xoffset = 850,
        lines.args = list (pch = 20, cex = .3, type = "p"), col = "blue", add = TRUE)
```
spc.loess applies R's loess function for spectral interpolation. Figure [7](#page-28-2) shows the result of interpolating from 300 to 1800 and 2850 to 3150  $\text{cm}^{-1}$  with 2  $\text{cm}^{-1}$  data point distance. This corresponds to a spectral resolution of about  $4 \text{ cm}^{-1}$ , and the decrease in spectral resolution can be seen at the sharp bands where the maxima are not reached (due to the fact that the interpolation wavelength axis does not necessarily hit the maxima. The original spectrum had 4064 data points with unequal data point spacing (between 0 and  $1.4 \text{ cm}^{-1}$ ). The interpolated spectrum has 902 data points.

spc.bin spc.loess

#### <span id="page-29-0"></span>11.5. Background Correction

To subtract a background spectrum of each of the spectra in an object, use sweep (spectra, 2, background.spectrum, "-").

#### <span id="page-29-1"></span>11.6. Offset Correction

Calculate the offsets and sweep them off the spectra:

```
> offsets <- apply (chondro, 1, min)
> chondro.offset.corrected <- sweep (chondro, 1, offsets, "-")
```
If the offset is calculated by a function, as here with the min, *hyperSpec*'s sweep method offers a shortcut: sweep's *STATS* argument may be the function instead of a numeric vector:

> chondro.offset.corrected <- sweep (chondro, 1, min, "-")

# <span id="page-29-2"></span>11.7. Baseline Correction

*hyperSpec* comes with two functions to fit polynomial baselines. spc.fit.polynomial spc.fit.polynomial baselines.

spc.fit.poly.below

spc.fit.poly fits a polynomial baseline of the given order. A least-squares fit is done so that the function may be used on rather noisy spectra. However, the user must supply an object that is cut appropriately. Particularly, the supplied wavelength ranges are not weighted.

spc.fit.poly.below tries to find appropriate support points for the baseline iteratively.

Both functions return a *hyperSpec* object containing the fitted baselines. They need to be subtracted afterwards:

```
> bl <- spc.fit.poly.below (chondro)
> chondro <- chondro - bl
```
For details, see vignette (baselinebelow).

Package *baseline* [\[1\]](#page-40-1) offers many more functions for baseline correction. The **baseline** function works on the spectra matrix, which is extracted by [[]]. The result is a *baseline* object, but can easily be re-imported into the *hyperSpec* object:

```
> corrected <- hyperSpec::chondro [1] # start with the unchanged data set
> require ("baseline")
> bl <- baseline (corrected [[]], method = "modpolyfit", degree = 4)
> corrected [[]] <- getCorrected (bl)
```
Fig. [8](#page-30-3) shows the result for the first spectrum of chondro.

> rm (bl, chondro)

#### <span id="page-29-3"></span>11.8. Intensity Calibration

#### <span id="page-29-4"></span>11.8.1. Correcting by a constant, e. g. Readout Bias

CCD cameras often operate with a bias, causing a constant value for each pixel. Such a constant can be immediately subtracted: spectra - constant

apply sweep

<span id="page-30-3"></span>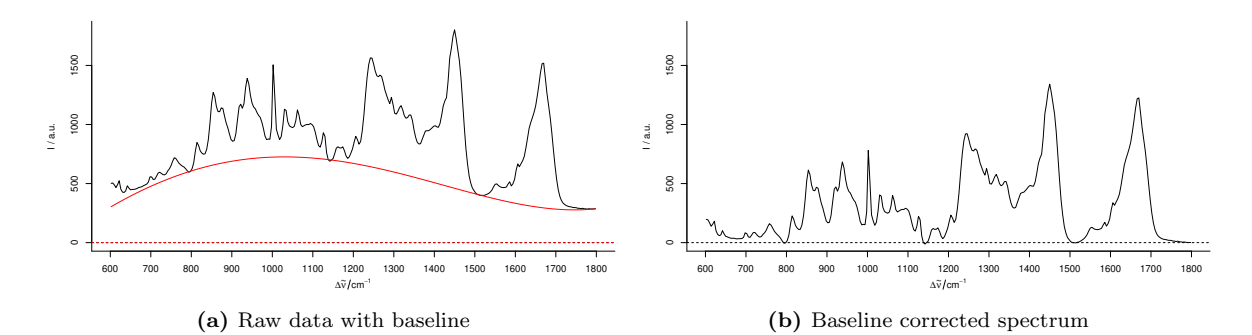

Figure 8 Baseline correction using the *baseline* package: the first spectrum of chondro with baseline (left) and after baseline correction (right) with method "modpolyfit".

#### <span id="page-30-0"></span>11.8.2. Correcting Wavelength Dependence

For each of the wavelengths the same correction needs to be applied to all spectra.

- 1. There might be wavelength dependent offsets (background or dark spectra). They are subtracted: sweep (spectra, 2, offset.spectrum, "-")
- 2. A multiplicative dependency such as a CCD's photon efficiency: sweep (spectra, 2, photon.efficiency, "/")

#### <span id="page-30-1"></span>11.8.3. Spectra Dependent Correction

If the correction depends on the spectra (e. g. due to inhomogeneous illumination while collecting imaging data, differing optical path length, etc.), the *MARGIN* of the sweep function needs to be 1 or SPC:

- 1. Pixel dependent offsets are subtracted: sweep (spectra, SPC, pixel.offsets, "-")
- 2. A multiplicative dependency: sweep (spectra, SPC, illumination.factors, "\*")

# <span id="page-30-2"></span>11.9. Normalization

Again, sweep is the function of choice. E. g. for area normalization, use:

> chondro <- sweep (chondro, 1, mean, "/")

(using the mean instead of the sum results in conveniently scaled spectra with intensities around 1.)

If the calculation of the normalization factors is more elaborate, use a two step procedure:

- 1. Calculate appropriate normalization factors You may calculate the factors using only a certain wavelength range, thereby normalizing on a particular band or peak.
- 2. Again, sweep the factor off the spectra: normalized <- sweep (spectra, 1, factors, "\*")

apply sweep

sweep

sweep

```
> factors <-1 / apply (chondro [, , 1600 -1700], 1, mean)
> chondro <- sweep (chondro, 1, factors, "*")
```
For the special case of area normalization using the mean spectra, the factors can be more conveniently calculated by

> factors <- 1 / rowMeans (chondro [, , 1600 ~ 1700])

and instead of sweep the arithmetic operators (here \*) can be used directly with the normalization factor:

```
> chondro <- chondro * factors
```
Put together, this results in:

> chondro <- chondro / rowMeans (chondro [, , 1600 ~ 1700])

For minimum-maximum-normalization, first do an offset- or baseline correction, then normalize using max.

#### <span id="page-31-0"></span>11.10. Centering and Variance Scaling the Spectra

Centering means that the mean spectrum is subtracted from each of the spectra. Many data analysis techniques, like principal component analysis, partial least squares, etc., work much better on centered data. From a spectroscopic point of view it depends on the particular data set whether centering does make sense or not.

Variance scaling is often used in multivariate analysis to adjust the influence and scaling of the variates (that are typically different physical values). However, spectra already do have the same scale of the same physical value. Thus one has to trade off the the expected numeric benefit with the fact that for wavelengths with low signal the noise level will "explode" by variance scaling. Scaling usually makes sense only for centered data.

Both tasks are carried out by the same method in R, scale, which will by default both mean center and variance scale the spectra matrix.

To center the flu data set, use:

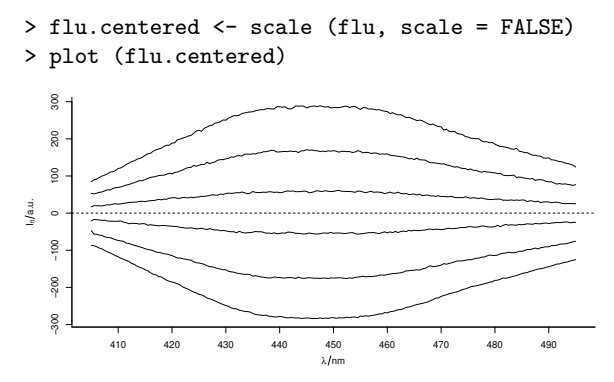

On the other hand, the chondro data set consists of Raman spectra, so the spectroscopic interpretation of centering is getting rid of the the average chemical composition of the sample. But: what is the meaning of the "average spectrum" of an inhomogeneous sample? In this case it may be better to subtract the minimum spectrum (which will hopefully have almost the same benefit on the data analysis) as it is the spectrum of that chemical composition that is underlying the whole sample.

One more point to consider is that the actual minimum spectrum will pick up (negative) noise. In order to avoid that, using e.g. the  $5<sup>th</sup>$  percentile spectrum is more suitable:

scale

<span id="page-32-0"></span>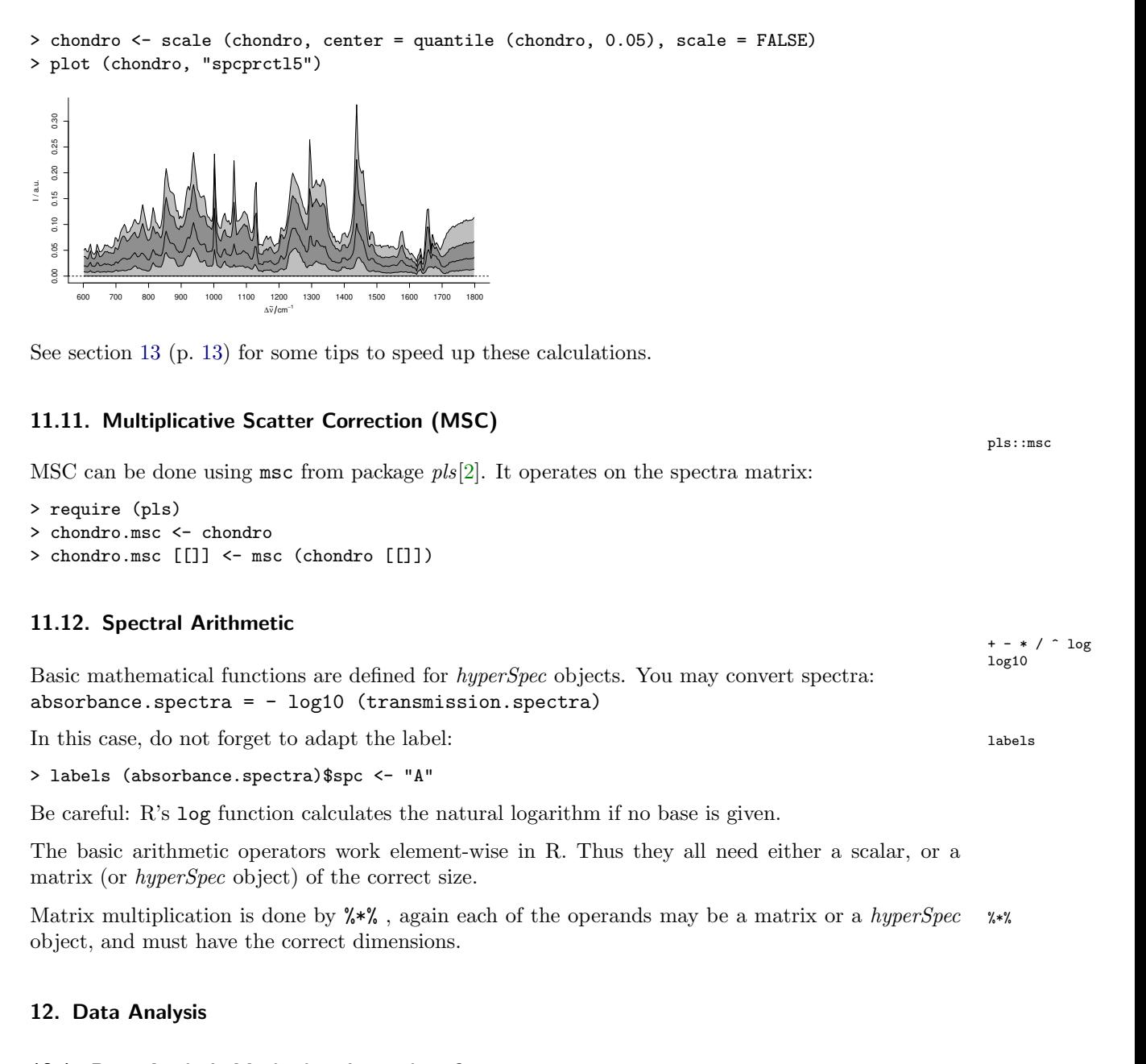

# <span id="page-32-3"></span><span id="page-32-2"></span><span id="page-32-1"></span>12.1. Data Analysis Methods using a data.frame e. g. Principal Component Analysis with prcomp

The \$. notation is handy, if a data analysis function expects a *data.frame*. The column names can then be used in the formula:

\$.

> pca <- prcomp (~ spc, data = chondro\$., center = FALSE)

Many modeling functions call as.data.frame on their *data* argument. In that case, the conversion is done automatically:

> pca <- prcomp (~ spc, data = chondro, center = FALSE)

Results of such a decomposition can be put again into *hyperSpec* objects. This allows to plot e. g. decomposition the loading like spectra, or score maps, see figure [9.](#page-34-1)

```
> scores <- decomposition (chondro, pca$x, label.wavelength = "PC",
+ label.spc = "score / a.u.")
> scores
hyperSpec object
   875 spectra
   5 data columns
   300 data points / spectrum
wavelength: PC [integer] 1 2 ... 300
data: (875 rows x 5 columns)
   1. y: y [numeric] -4.77 -4.77 ... 19.23
   2. x: x [numeric] -11.55 -10.55 ... 22.45
   3. filename: filename [character] rawdata/chondro.txt rawdata/chondro.txt ... rawdata/chondro.txt
   4. clusters: clusters [factor] matrix matrix ... lacuna + NA
   5. spc: score / a.u. [matrix300] -0.43543 -0.92192 ... -2.7756e-17
The loadings can be similarly re-imported:
> loadings <- decomposition (chondro, t(pca$rotation), scores = FALSE,
                              label.spc = "loading I / a.u.")
> loadings
```

```
hyperSpec object
   300 spectra
   2 data columns
   300 data points / spectrum
wavelength: Delta * tilde(nu)/cm^-1 [numeric] 602 606 ... 1798
data: (300 rows x 2 columns)
   1. filename: filename [character] 1 1 ... 1
   2. spc: loading I / a.u. [matrix300] -0.0258979 -0.0014762 ... 0.15463
```
There is, however, one important difference. The loadings are thought of as values computed from all spectra together. Thus no meaningful extra data can be assigned for the loadings object (at least not if the column consists of different values). Therefore, the loadings object lost all extra data (see above).

*retain.columns* triggers whether columns that contain different values should be dropped. If it is set to TRUE, the columns are retained, but contain NAs:

```
> loadings <- decomposition (chondro, t(pca$rotation), scores = FALSE,
                            retain.columns = TRUE, label.spc = "loading I / a.u."> loadings[1]$..
    y x filename clusters
PC1 NA NA 1 <NA>
```
If an extra data column does contain only one unique value, it is retained anyways:

```
> chondro$measurement <- 1
> loadings <- decomposition (chondro, t(pca$rotation), scores = FALSE,
                           label.spc = "loading I / a.u.")
> loadings[1]$..
   filename measurement
PC1 1 1
```
#### <span id="page-33-0"></span>12.1.1. PCA as Noise Filter

Principal component analysis is sometimes used as a noise filtering technique. The idea is that the relevant differences are captured in the first components while the higher components contain noise only. Thus the spectra are reconstructed using only the first *p* components.

<span id="page-34-2"></span><span id="page-34-1"></span>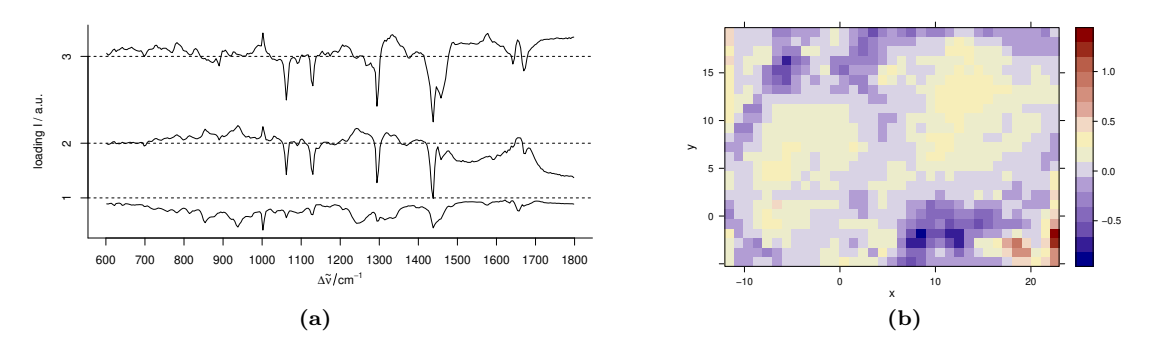

Figure 9 [\(a\)](#page-34-2) The first three loadings: plot (loadings [1 : 3], stacked = TRUE). [\(b\)](#page-34-3) The third score map: plotmap (scores [, , 3]).

This reconstruction is in fact a matrix multiplication:

*spectr a*(*nr ow*×*nwl*) = *scor es*(*nr ow*×*p*) *loadi ng s*(*p*×*nwl*)

Note that this corresponds to a model based on the Beer-Lambert law:

<span id="page-34-3"></span> $A_n(\lambda) = c_{n,i} \epsilon(i,\lambda) + error$ 

The matrix formulation puts the *n* spectra into the rows of *A* and *c*, while the *i* pure components appear in the columns of  $c$  and rows of the absorbance coefficients  $\epsilon$ .

For an ideal data set (constituents varying independently, sufficient signal to noise ratio) one would expect the principal component analysis to extract something like the concentrations and pure component spectra.

If we decide that only the first 10 components actually carry spectroscopic information, we can reconstruct spectra with better signal to noise ratio:  $\frac{x \cdot x}{x}$ 

> smoothed <- scores  $[, 1:10]$  %\*% loadings  $[1:10]$ 

Keep in mind, though, that we cannot be sure how much *useful* information was discarded with the higher components. This kind of noise reduction may influence further modeling of the data. Mathematically speaking, the rank of the new  $875 \times 300$  spectra matrix is only 10.

#### <span id="page-34-0"></span>12.2. Data Analysis using long-format data.frame e. g. plotting with ggplot2

Some functions need the data being an *unstacked* or *long-format data.frame*. as.long.df is the as.long.df appropriate conversion function.

```
> require (ggplot2)
> ggplot (as.long.df (chondro [1]), aes (x = .wavelength, y = spc)) + geom_line ()
```
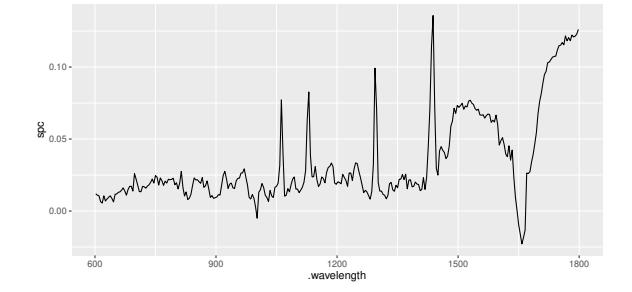

<span id="page-35-2"></span>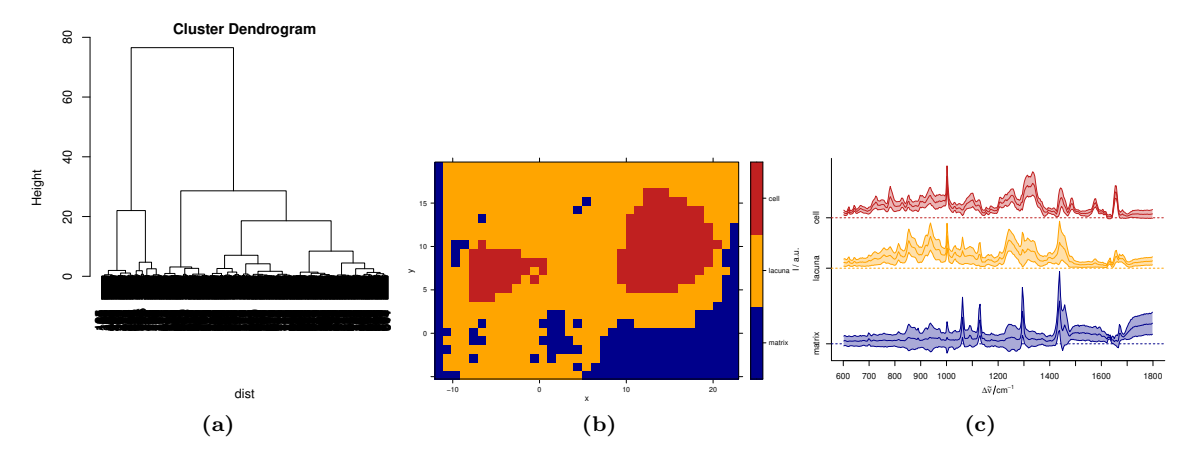

<span id="page-35-3"></span>Figure 10 The results of the cluster analysis: [\(a\)](#page-35-2) the dendrogram [\(b\)](#page-35-3) the map of the 3 clusters [\(c\)](#page-35-4) the mean spectra.

# <span id="page-35-0"></span>12.3. Data Analysis Methods using a matrix e. g. Hierarchical Cluster Analysis

<span id="page-35-4"></span> $[[]]$ 

Some functions expect their input data in a matrix, so either as.matrix (object) or the abbreviation object [[]] can be used:

```
> dist <- pearson.dist (chondro [[]])
```
Again, many such functions coerce the data to a matrix automatically, so the *hyperSpec* object can be handed over:

```
> dist <- pearson.dist (chondro)
> dendrogram <- hclust (dist, method = "ward.D")
```

```
> plot (dendrogram)
```
In order to plot a cluster map, the cluster membership needs to be calculated from the dendrogram.

First, cut the dendrogram so that three clusters result:

> chondro\$clusters <- as.factor (cutree (dendrogram, k = 3))

As the cluster membership was stored as factor, the levels can be meaningful names, which are displayed in the color legend.

```
> levels (chondro$clusters) <- c ("matrix", "lacuna", "cell")
```
Then the result may be plotted (figure [10b\)](#page-35-3):

# <span id="page-35-1"></span>12.4. Calculating group-wise Sum Characteristics, e. g. Cluster Mean Spectra

aggregate applies the function given in *FUN* to each of the groups of spectra specified in *by*. aggregate

So we may plot the cluster mean spectra:

```
> means <- aggregate (chondro, by = chondro$clusters, mean_pm_sd)
> plot (means, col = cluster.cols, stacked = ".aggregate", fill = ".aggregate")
```
# <span id="page-36-0"></span>12.5. Factor columns in hyperSpec Objects: dropping factor levels that are not needed

For subsections of *hyperSpec* objects that do not contain all levels of a factor column, droplevels droplevels drops the "unpopulated" levels:

```
> tmp <- chondro [1:50]> table (tmp$clusters)
matrix lacuna cell
   22 28 0
> tmp <- droplevels (tmp)
> table (tmp$clusters)
matrix lacuna
   ית הפ
```
# <span id="page-36-1"></span>12.6. Splitting an Object, and Binding a List of hyperSpec Objects

split

A *hyperSpec* object may also be split into a list of *hyperSpec* objects:

```
> clusters <- split (chondro, chondro$clusters)
> clusters
$matrix
hyperSpec object
   187 spectra
   6 data columns
   300 data points / spectrum
wavelength: Delta * tilde(nu)/cm^-1 [numeric] 602 606 ... 1798
data: (187 rows x 6 columns)
   1. y: y [numeric] -4.77 -4.77 ... 19.23
   2. x: x [numeric] -11.55 -10.55 ... -11.55
   3. filename: filename [character] rawdata/chondro.txt rawdata/chondro.txt ... rawdata/chondro.txt
   4. clusters: clusters [factor] matrix matrix ... matrix
   5. spc: I / a.u. [matrix300] 0.011964 0.022204 ... 0.13706
   6. measurement: measurement [numeric] 1 1 ... 1
$lacuna
hyperSpec object
   546 spectra
   6 data columns
   300 data points / spectrum
wavelength: Delta * tilde(nu)/cm<sup>\sim-1 [numeric] 602 606 ... 1798</sup>
data: (546 rows x 6 columns)
   1. y: y [numeric] -4.77 -4.77 ... 19.23
   2. x: x [numeric] -8.55 -7.55 ... 22.45
   3. filename: filename [character] rawdata/chondro.txt rawdata/chondro.txt ... rawdata/chondro.txt
   4. clusters: clusters [factor] lacuna lacuna ... lacuna
   5. spc: I / a.u. [matrix300] 0.038900 0.031386 ... 0.049803
   6. measurement: measurement [numeric] 1 1 ... 1
$cell
hyperSpec object
   142 spectra
   6 data columns
   300 data points / spectrum
wavelength: Delta * tilde(nu)/cm^-1 [numeric] 602 606 ... 1798
data: (142 rows x 6 columns)
   1. y: y [numeric] 4.23 4.23 ... 16.23
   2. x: x [numeric] -7.55 -6.55 ... 14.45
   3. filename: filename [character] rawdata/chondro.txt rawdata/chondro.txt ... rawdata/chondro.txt
```

```
4. clusters: clusters [factor] cell cell ... cell
```
5. spc: I / a.u. [matrix300] 0.024574 0.027541 ... 0.017377 6. measurement: measurement [numeric] 1 1 ... 1

Splitting can be reversed by rbind (see section [9.1,](#page-18-1) page [19\)](#page-18-1). Another, similar way to combine a rbind number of *hyperSpec* objects with different wavelength axes or extra data columns is collapse (see collapse section [9.2,](#page-18-2) page [19\)](#page-18-2).

Both rbind and collapse take care that factor levels are expanded as necessary:

```
> lacunae <- droplevels (chondro [chondro$clusters == "lacuna" & ! is.na (chondro$clusters)])
> summary (lacunae$clusters)
lacuna
   546
> cells <- droplevels (chondro [chondro$clusters == "cell" & ! is.na (chondro$clusters)])
> summary (cells$clusters)
cell
 142
> summary (rbind (cells, lacunae)$clusters)
  cell lacuna
   142 546
> summary (collapse (cells, lacunae)$clusters)
  cell lacuna<br>142 546
   142
```
# <span id="page-37-0"></span>13. Speed and Memory Considerations

While most of *hyperSpec*'s functions work at a decent speed for interactive sessions (of course depending on the size of the object), iterated (repeated) calculations as for bootstrapping or iterated cross validation may ask for special speed considerations.

As an example, let's again consider the code for shifting the spectra:

```
> tmp <- chondro [1 : 50]
> shifts <- rnorm (nrow (tmp))
> system.time ({
+ for (i in seq_len (nrow (tmp)))
      tmp [i]] \leftarrow interpolate (tmp [i]], shifts [i], w1 = w1 (tmp))+ })
  user system elapsed
 0.020 0.000 0.021
```
Calculations that involve a lot of subsetting (i.e. extracting or changing the spectra matrix or extra data) can be sped up considerably if the required parts of the *hyperSpec* object are extracted beforehand. This is somewhat similar to model fitting in R in general: many model fitting functions in R are much faster if the formula interface is avoided and the appropriate *data.frame*s or matrices are handed over directly.

```
> tmp <- chondro [1 : 50]
> system.time ({
    tmp.matrix \leftarrow tmp [[]]wl \leftarrow w1 (tmp)
    for (i in seq_len (nrow (tmp)))
      tmp.matrix [i, ] <- interpolate (tmp.matrix [i, ], shifts [i], wl = wl)
   tmp [[]] < -tmp_matrix+ })
```
<span id="page-38-0"></span>user system elapsed 0.005 0.000 0.005

# Additional packages.

matrixStats implements fast functions to calculate summary statistics for each row or each column of a matrix. This functionality can be enabled for *hyperSpec* by installing package *hyperSpec.matrixStats* which is available in *hyperSpec*'s development repository at [http://](http://hyperSpec.r-forge.r-project.org/) [hyperSpec.r-forge.r-project.org/](http://hyperSpec.r-forge.r-project.org/)

Compiled code. R provides interfaces to Fortran and C code, see the manual "Writing R Extensions". *Rcpp*[\[3,](#page-40-3) [4,](#page-40-4) [5\]](#page-40-5) allows to conveniently integrate C++ code. *inline*[\[6\]](#page-40-6) adds another layer of convenience: inline definition of functions in C, C++, or Fortran.

An intermediate level is byte compilation of R code, which is done by *compiler* [\[7\]](#page-40-7).

Memory use. In general, it is recommended not to work with variables that are more than approximately a third of the available RAM in size. Particularly the import of raw spectroscopic data can consume large amounts of memory. At certain points, *hyperSpec* provides switches that allow working with data sets that are actually close to this memory limit.  $_{new}$ 

("hyperSpec"), read.ENVI\*, read.txt.Renishaw

The initialization method new ("hyperSpec", ...) takes particular care to avoid unneccessary copies of the spectra matrix. In addition, frequent calls to gc () can be requested by hy.setOption (gc = TRUE). The same behaviour is triggered in read.ENVI and its derivatives (read.ENVI, read.ENVI.HySpex, and read.ENVI.Nicolet). The memory consumption of read.txt.Renishaw can be lowered by importing the data in chunks (argument *nlines*).

```
Index
see assignment functions, 6
@ operator, 4
$ operator, 4
assignment functions, 6
chk.hy, 5
data sets
    barbiturates, 3
    chondro, 3
    flu, 3
    laser, 3
    paracetamol, 3
extra data, 4
Generic Functions, 5
hyperspectral data sets, 3
intensity, 4
loading, 6
operators, 5
options, 6
    debuglevel, 6
    gc, 6, 39
validity checking, 5
validObject, 5
wavelength, 4
    conversion, 15
    conversion to index, 13
    formula notation, 13
wavelength indices
```
conversion to wavelength, [13](#page-12-3)

#### **References**

- <span id="page-40-1"></span>[1] Kristian Hovde Liland, Trygve Almøy, and Bjørn-Helge Mevik. Optimal choice of baseline correction for multivariate calibration of spectra. *Applied Spectroscopy*, 64:1007–1016, 2010.
- <span id="page-40-2"></span>[2] Ron Wehrens and Bjørn-Helge Mevik. *pls: Partial Least Squares Regression (PLSR) and Principal Component Regression (PCR)*, 2007. URL <http://mevik.net/work/software/pls.html>. R package version 2.1-0.
- <span id="page-40-3"></span>[3] Dirk Eddelbuettel and Romain François. Rcpp: Seamless R and C++ integration. *Journal of Statistical Software*, 40(8):1–18, 2011. doi: 10.18637/jss.v040.i08. URL [http://www.jstatsoft.](http://www.jstatsoft.org/v40/i08/) [org/v40/i08/](http://www.jstatsoft.org/v40/i08/).
- <span id="page-40-4"></span>[4] Dirk Eddelbuettel. *Seamless R and C++ Integration with Rcpp*. Springer, New York, 2013. doi: 10.1007/978-1-4614-6868-4. ISBN 978-1-4614-6867-7.
- <span id="page-40-5"></span>[5] Dirk Eddelbuettel and James Joseph Balamuta. Extending extitR with extitC++: A Brief Introduction to extitRcpp. *PeerJ Preprints*, 5:e3188v1, aug 2017. ISSN 2167-9843. doi: 10.7287/ peerj.preprints.3188v1. URL <https://doi.org/10.7287/peerj.preprints.3188v1>.
- <span id="page-40-6"></span>[6] Oleg Sklyar, Duncan Murdoch, Mike Smith, Dirk Eddelbuettel, Romain Francois, and Karline Soetaert. *inline: Functions to Inline C, C++, Fortran Function Calls from R*, 2018. URL <https://CRAN.R-project.org/package=inline>. R package version 0.3.15.
- <span id="page-40-7"></span>[7] R Core Team. *R: A Language and Environment for Statistical Computing*. R Foundation for Statistical Computing, Vienna, Austria, 2020. URL <https://www.R-project.org/>.

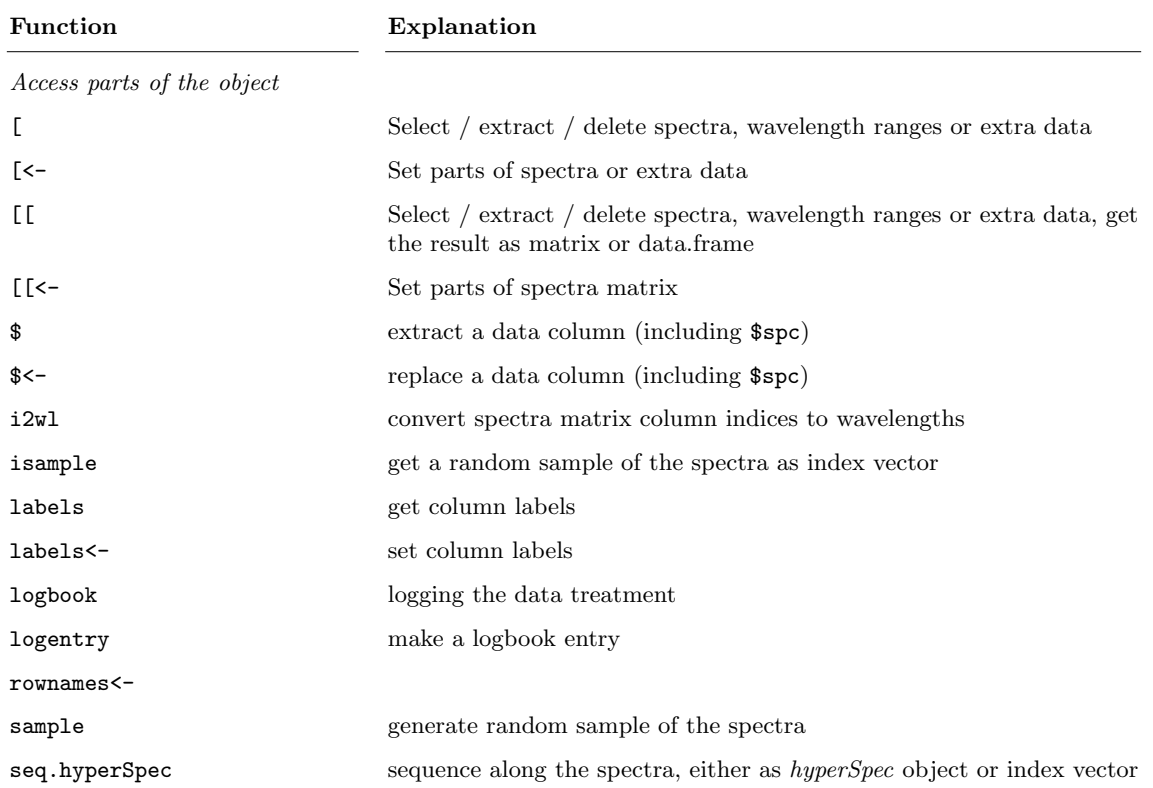

# <span id="page-40-0"></span>A. Overview of the functions provided by hyperSpec

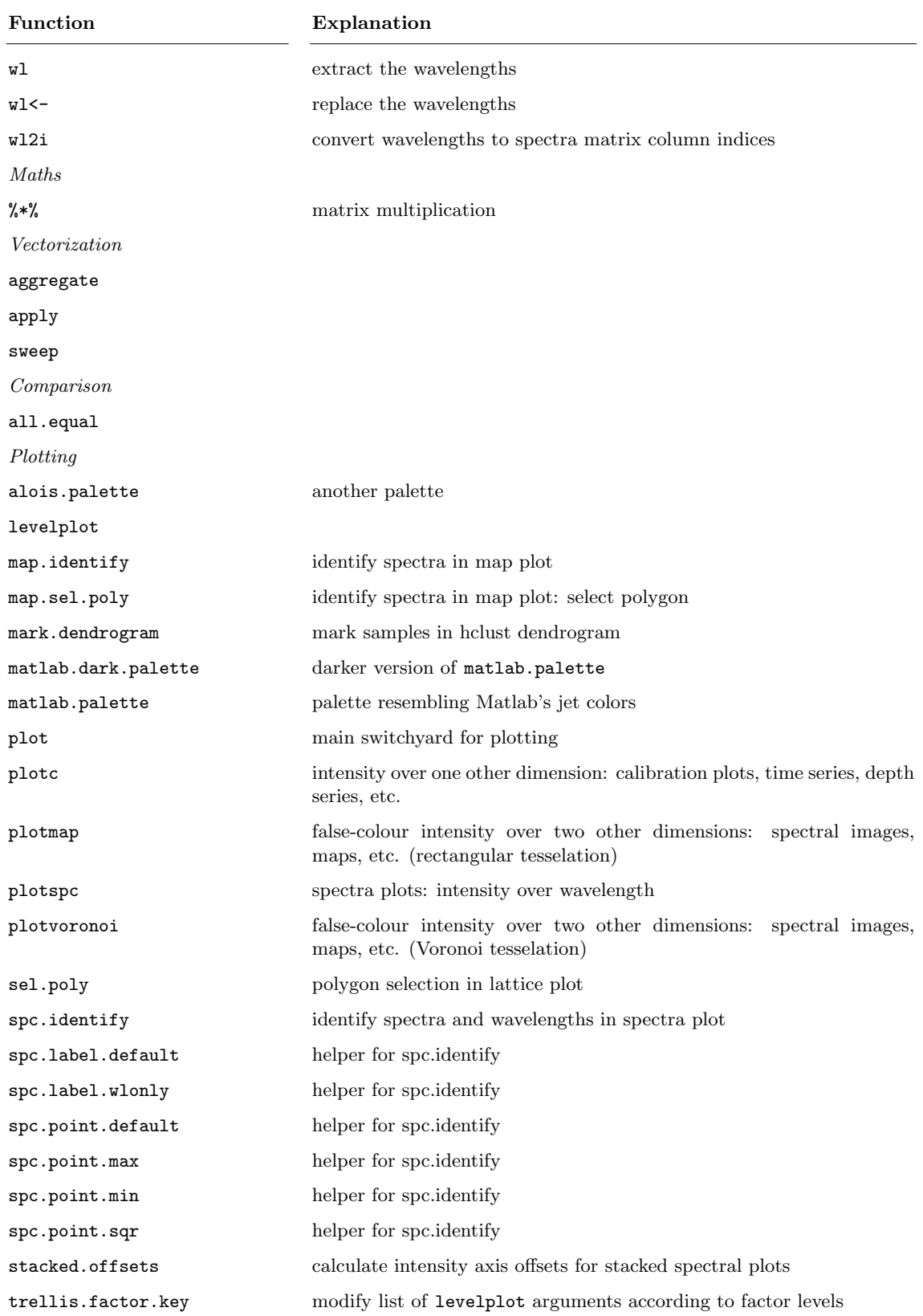

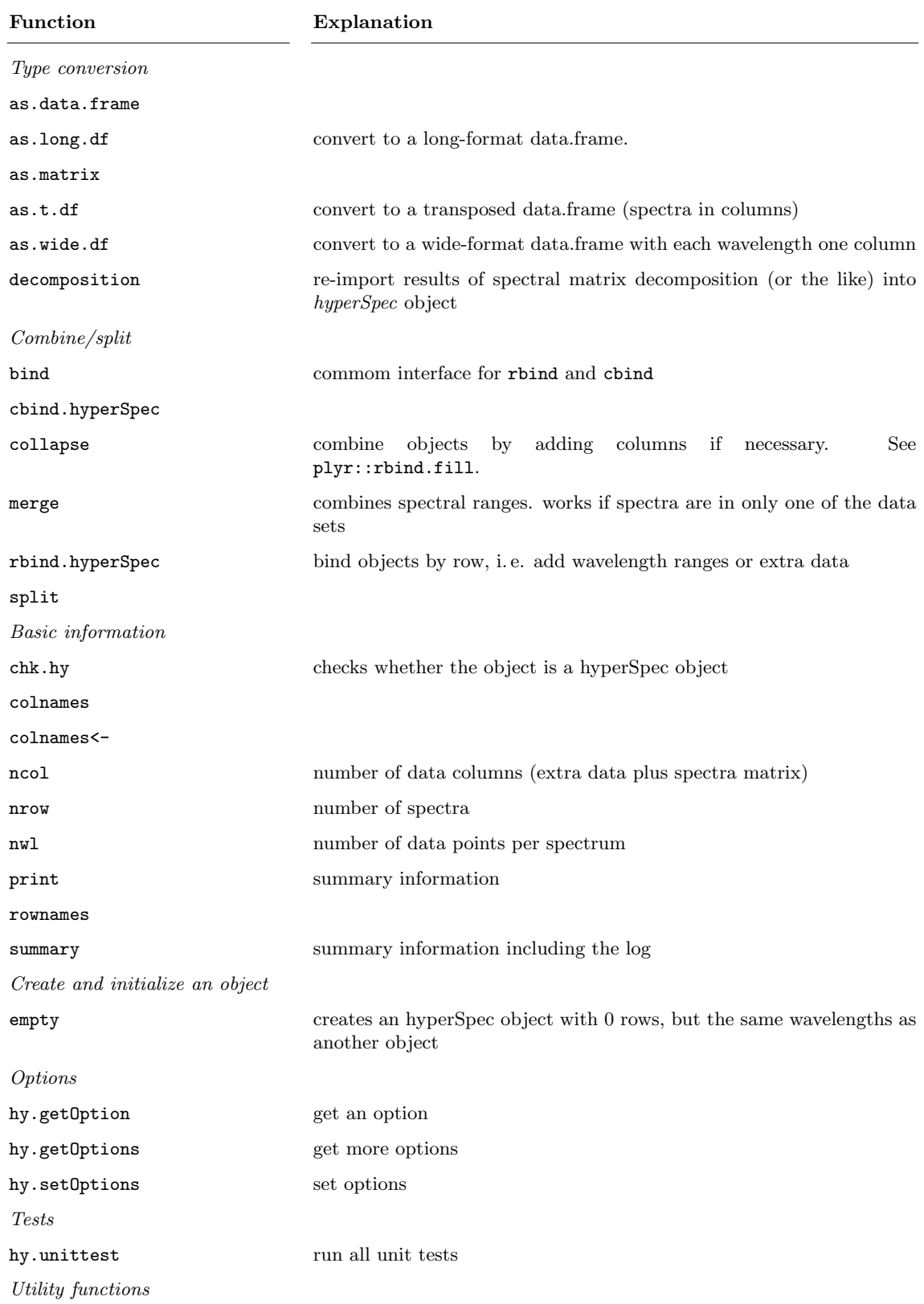

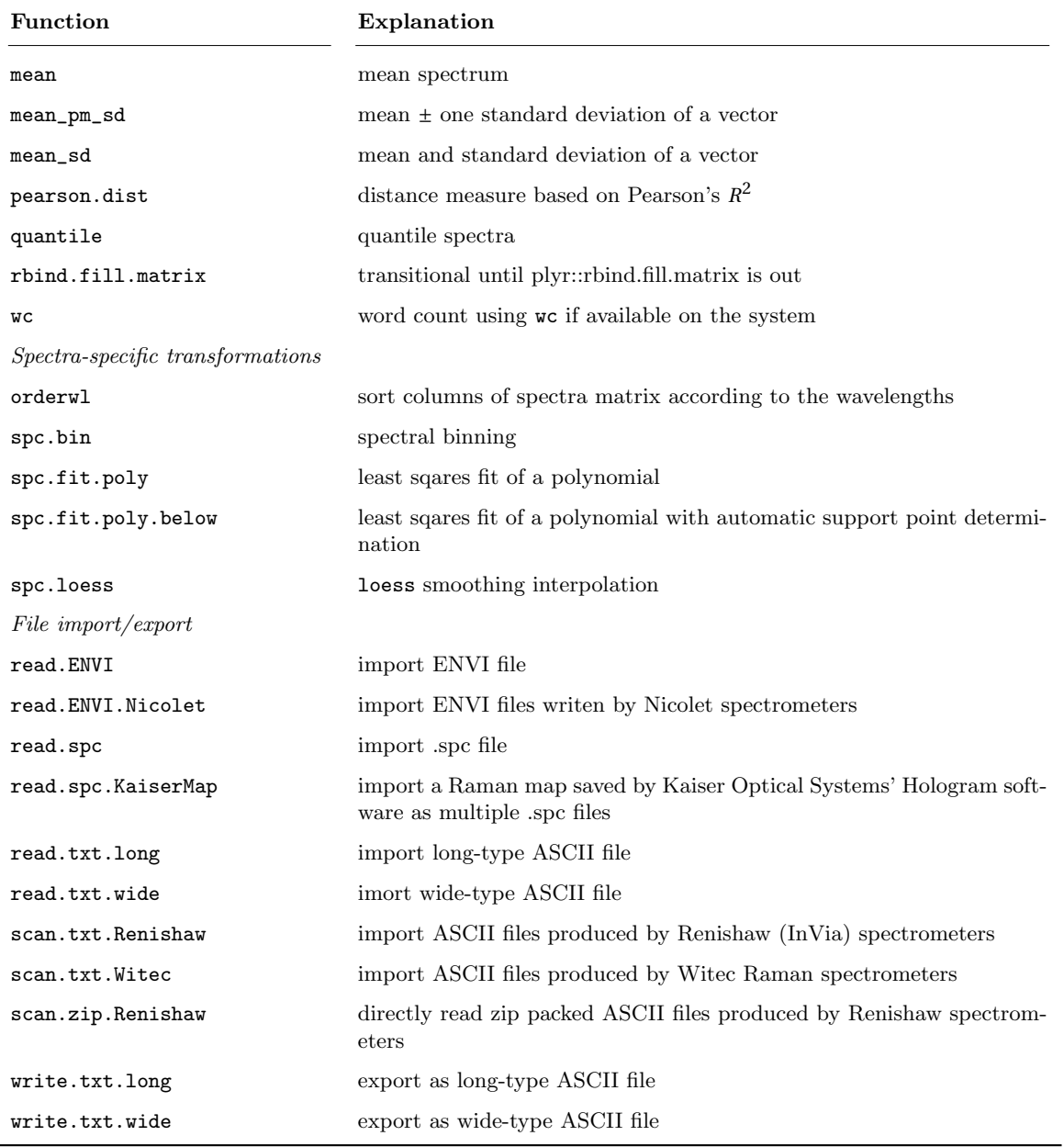

# Session Info

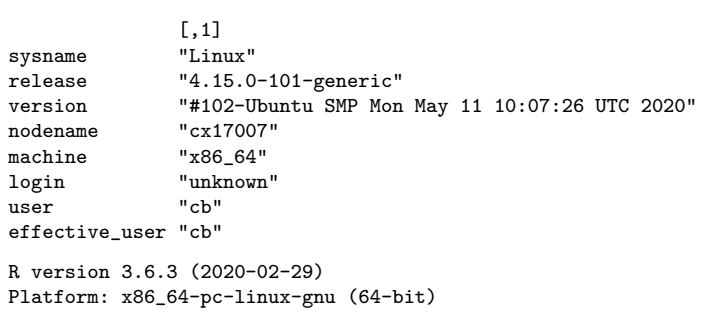

Running under: Ubuntu 18.04.4 LTS

Matrix products: default BLAS: /usr/lib/x86\_64-linux-gnu/openblas/libblas.so.3 LAPACK: /usr/lib/x86\_64-linux-gnu/libopenblasp-r0.2.20.so

locale:

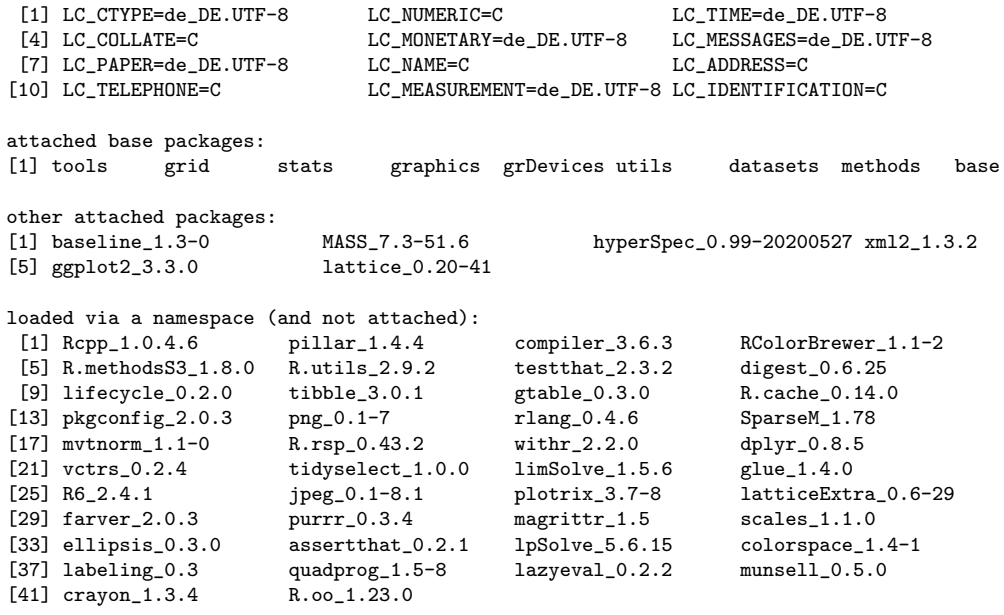